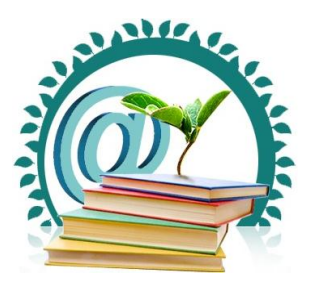

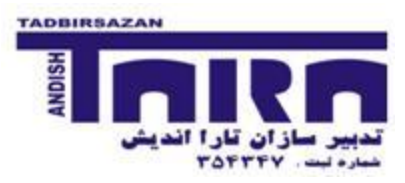

# **معرفی قابلیتهاي برنامه** Stata

## **و مقایسه آن با سایر برنامههاي آماري رایج**

اين برنامه يكي و شايد تنها برنامه آماري گستردهاي است كه براي كارهاي اپيدميولوژيك تنظيم شده است. قابليتهـاي آن بسـيار گسـترده بوده و در بسياري از شاخههاي آماري داراي آخرين روشهاي كشف شده است. در طول اين دوره شما با توانمنديهاي برنامه آشنا خواهيد شد. ولي در اينجا براي درك بهتر برنامه، محدوديتهاي آن ذكر مي شود.

- 1. قيمت زياد برنامه و كتابهاي راهنماي آ
- 2. نياز به دانستن دستورات و تايپ آنها، بر خالف برنامه SPSS كه عمده كارها با منوهاا انجاام ماي شا ود در برناماه stata شاما بايست اكثر دستورات را خودتا بنويسيد.
	- 3. تفاوت ظاهر پنجرههاي برنامه با برنامههاي تحت ويندوز
- 4. محدوديتهاي برنامه در انجام آناليزهاي بسيار پيچيده آماري مانند آناليز Bayesian، و مادلهاي hierarchal multistage، البته در اين خصوص از ساير برنامههاي رايج مانند SPSS and SAS چندان كم ندارد ولي در مقابل برنامههـاي اختصاصـي همچون MLwin and WinBug تواناييهاي كمتري دارد.
	- 5. توانايي كم برنامه در كار كردن در شبكه و update نمودن بانكهاي اطلاعاتي بصورت online
- ۶. سخت بودن ورود اطلاعات، به همين دليل كمپاني توليد كننده همزمان نرم افزار stata transfer را نيز توليد ميكند كه افراد به راحتي بتوانند اطالعات خود را به برنامه وارد كنند.

برنامه stata در سه سطح به فروش می رسد كه مشخصات آنها با یكدیگر متفاوت هستند. با استفاده از مطالبی كه در كارگاه به شـما داده-شدهاست تفاوتهای آنها را بیان نمایید.

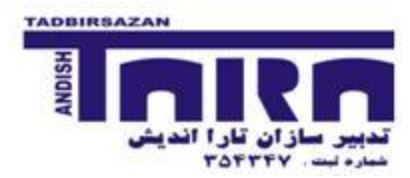

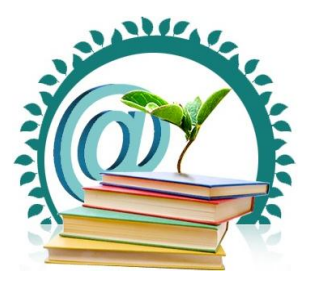

### **معرفی منوهاي برنامه و نحوه باز و بستن پنجرهها**

اين برنامه چهار پنجره اصلي textbased و دو پنجره hyper text دارد. پنجرههـاي متنـي اصـلي عبارتنـد از پنجـره متغيرهـا، پنجـره دستورات، پنجره نتايج و پنجره مرور دستورات. پنجرههاي hyper text عبارتند از پنجره search و پنجره خروجي نتـايج كـه در قسـمتهاي بعد با آن آشنا خواهيد شد.

البته پنجرههاي ديگري نيز در اين برنامه وجود دارد كه فرعيتر هستند و بعداً با مهمترين آنها كه عبارتند از file do and graph آشانا خواهيد شد.

كار عملي: لطفاً در برنامه stata پنجرههاي اصلي را شناسايي نموده و نحوه باز كردن، بستن، جابجايي و تغيير اندازه آنها را تمـرين نماييـد. آيـا مي توانيد اندازه خط متن پنجره نتايج را تغيير دهيد.

از منوي باالي برنامه استفاده نماييد و سعي كنيد كاربرد گزينههاي مربوط به منوي Prefs and windows را بيابيد.

### **نحوه ورود اطالعات از طریق برنامه و یا انتقال اطالعات از سایر برنامهها**

همانگونه كه بيان شد ورود اطلاعات در برنامه stata مشكل است. اما در صورت نياز مي¤وان از منوهاي برنامه براي سـادهتـر نمـودن كـار استفاده كرد. در مجموع به سه شكل مي توان اطلاعات را به برنامه وارد نمـود كـه عبارتنـد از ١. اسـتفاده از برنامـه stata transfer، ٢. ورود اطلاعات بصورت دستي ٣. خواندن فايلهاي اطلاعاتي در برنامه به صورت مستقيم

**کار عملی: با استفاده از help برنامه سعی نمایید کاربرد دستورات input and infile ,insheet را بیابید.**

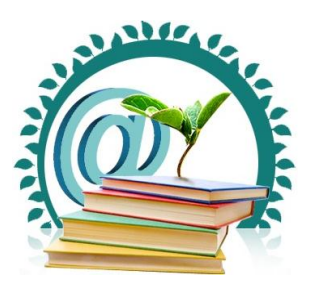

**شرکت بین المللی تدبیرسازان**

**تحقیق، مشاوره، اجرا پروپزال، پایان نامه، مقاله، پروژه با ما آینده علمی خود را تضمین کنید**

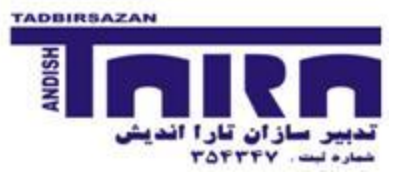

آيا مي توانيد حدس بزنيد كه دستورات زير چگونه عمل مي كنند

- . input str20 name age str6 sex
- " . \ "A. Doyle" 22 male
- " . "Mary Hope" 37 "female"
- "  $\degree$  "Guy Fawkes" 48 male
- 4 . end

با استفاده از منوهاي بالاي صفحه، گزينه edit را پيدا كرده و سعي نماييد با استفاده از آن دو متغير sex و age را ساخته و ٣ ركورد را در آن

وارد نماييد.

با استفاده از برنامه stata transfer يك فايل stata (anexaity.sav) را به stata تبديل نماييد.

براي تبديل فايل MS-excel نياز به دقت بيشتري است. مي توانيد دليل آن را بيان نماييد.

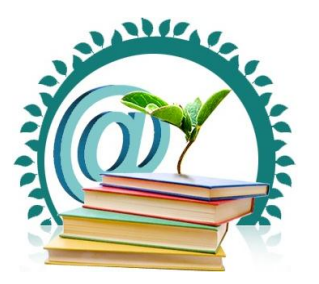

### **شرکت بین المللی تدبیرسازان**

**تحقیق، مشاوره، اجرا پروپزال، پایان نامه، مقاله، پروژه با ما آینده علمی خود را تضمین کنید**

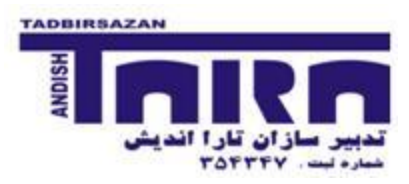

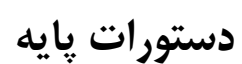

## **شروع کار با نرم افزار 10 STATA**

**گردآوري و نگارش : مینا مهدویان**

فايل births.dta : اين فايل حاوي داده هاي ۵۰۰ مادري است كه در يكي از بيمارستانهاي بزرگ لندن بدنبال يك حاملگي تكقلويي در اين بيمارستان زايمان كرده اند. ليست داده هاي گردآوري شده در جدول زير نمايش داده شده اند.

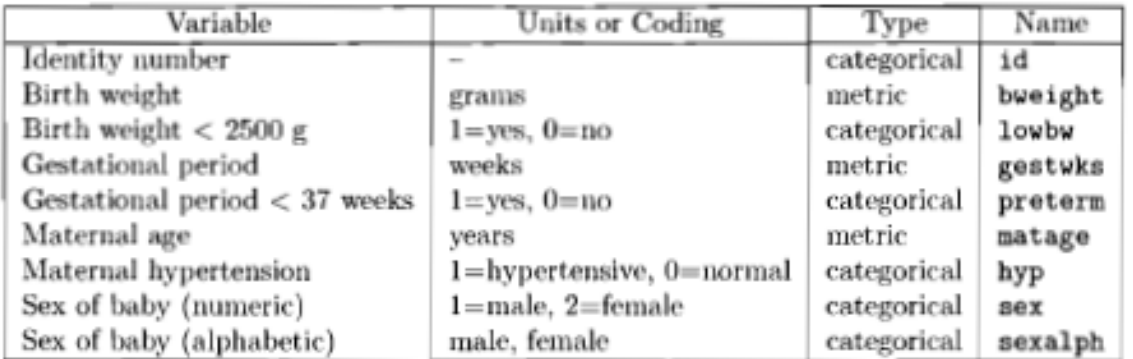

نرم افزار STATA، يك زيرشاخه پيش فرض براي جستجو فايلهاي دادهها دارد. دستور pwd را براي نمايش مسير اين زيرشاخه اجرا كنيد.

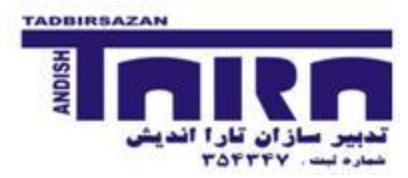

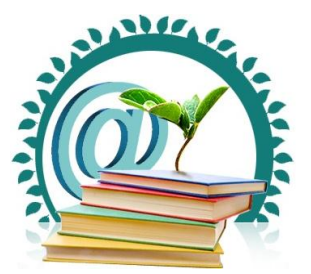

# pwd براي تغيير زيرشاخه پيش فرض دستور زير را اجرا كنيد تا مسير برداشت فايلها به زيرشاخه C:\data\kssc تغيير يابد cd c:\data\kssc براي بازكردن فايل داده هاي births.dta دستور زير را اجرا كنيد. use births.dta اگر مايل به بستن فايل births هستيد، دستور clear را اجرا كنيد. براي مشاهده داده هاي وارد شده، دستورات زير را مي توانيد اجرا كنيد: browse edit سوال.1 به نظر شما چه تفاوتي بين اين دستورات وجود دارد؟ براي ديدن نام، نوع، شيوه نمايش و برچسب متغيرها دستور زير را اجرا كنيد: describe براي مشاهده اطلاعاتي بيشتر در مورد يک متغير، كدهاي استفاده شده براي ورود داده ها ، شروط/ كدها missing و توصيف آماري دادهها دستور زير را اجرا كنيد: codebook gestwks , compact .<br>�� سوال ٢. با استفاده از دستور بالا، سن مادران در اين بررسي را توصيف نمايد: Mean: SD: Median:

**دستور list**

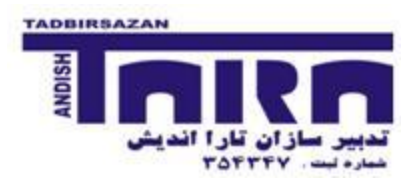

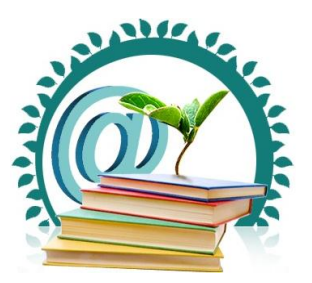

براي مشاهده داده هاي متغير سن مادران اين دستور را وارد كنيد:

list matage

سوال.3 چه اتفاقي مي افتد براي اينكه ادامه روند را متوقف كنيد از چه دستوري بايد استفاده كنيد؟

با استفاده از اين دستورات ميتوانيد تعداد مشاهدات را محدود كنيد

list matage in 1/5

list matage bweight in 11/20

list in 1/5

list in 1/5,display

list in 1/5,table

سوال.4 سه دستور آخر چه تفاوتي با دستورات اوليه داشت؟

### **دستور frequency**

از اين دستور براي ساختن جدول فراواني استفاده ميشود دستورزير را وارد كنيد

tabulate hyp

tabulate hyp sex

tabulate hyp sex,row

tabulate hyp sex,col

ی<br>اسوال ۵ ميتوانيد تفاوت دو دستور آخر را بيان و نتايج را تفسير كنيد؟

سوال۶ با استفاده از دستورات آخر يک جدول براي متغيرهاي جنس نوزادان (sex) و تعداد هفته بارداري مادر كمتر از ۳۷ هفته  $\Diamond$ (Preterm (رسم نماييد و تعداد missingرا مشخص كنيد

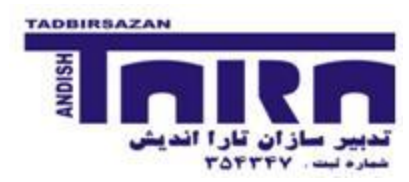

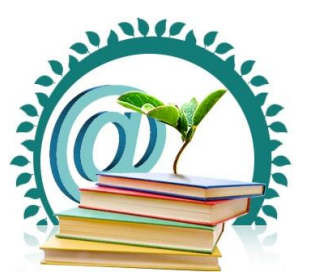

ن اسوال.<br>هاسوال ۷. آيا ميتوانيد با استفاده از دستور table ميانگين و انحراف معيار دو متغير جنسيت و وزن نوزادان هنگام تولد رسم كنيد و تفاوت دو دستور table و tabulate را بيان كنيد.

**دستور if**

list bweight if bweight <2000

سوال $\lambda$  ميتوانيد حدس بزنيد اين دستور چه كاري انجام ميدهد؟  $\diamondsuit$ 

count if bweight<=2000 & sex==1

سوال۹. با استفاده از دستور if تعداد نوزاداني كه وزن آنها كمتر يا مساوي 8۲۰۰۰ يا بزرگتر از ۴۰۰۰ باشد را محاسبه نماييد $\Diamond$ 

### **دستور gen**

با استفاده از اين دستور مي توان متغير جديد ساخت

generate num1=1

browse

سوال ۱۰. با استفاده از اين دستور متغير bweight را به متغير bw تبديل كنيد  $\hat{\gg}$ 

### **دستورLabel**

label data "whatever you like"

describe

label var gestwks "gestp"

describe

سوال.11دستور اول و سوم چه تفاوتي با هم دارند؟

سوال۱۲. ﴿ بعد از وارد كردن دستور سوم چه اتفاقي در برچسب متغير رخ داد؟

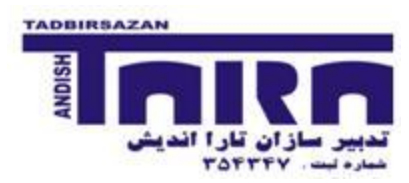

### **شرکت بین المللی تدبیرسازان تحقیق، مشاوره، اجرا پروپزال، پایان نامه، مقاله، پروژه**

**با ما آینده علمی خود را تضمین کنید**

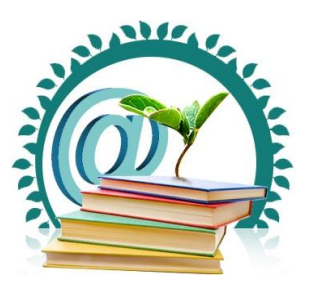

### **دستور notes**

براي اينكه به متغيرهاي داخل فايل نوشته هايي اضافه كنيد تا در آينده براي استفاده دوباره آنها را به خاطر بياوريد ميتوانيد از اين دستور اضافه كنيد

notes matage :maternal age in year

notes matage

### **دستور recode**

به وسيله اين دستور كد متغيرها تغيير ميابد

recode sex 2=0,generate(sex2)

tabulate sex2 sex

با استفاده از دستور دوم ميتوانيد تغيير ايجاد شده را مشاهده كنيد

سوال۱۳. آيا ميتوانيد بگوييد بين دو متغير sex و sex2 چه تفاوتي است؟  $\hat{\gg}$ 

**دستور summarize**

sum

sum gestwks , de

sum bweight if hyp==0 , de

دستور آخر را تفسير كنيد

#### **دستور egen**

زماني كه يك متغير مقادير متعددي دارد بايد آنها را گروه بندي كنيم و يك متغير جديد درست كنيم

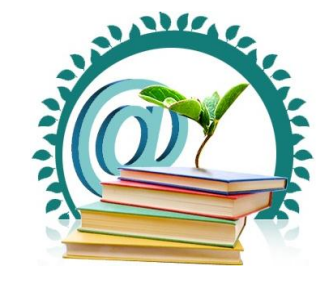

**شرکت بین المللی تدبیرسازان**

**تحقیق، مشاوره، اجرا پروپزال، پایان نامه، مقاله، پروژه با ما آینده علمی خود را تضمین کنید**

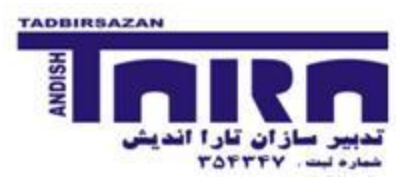

egen agegrp=cut( matage) ,at(20,30,35,40,45)

tab agegrp

egen agegrp=cut( matage) ,at(20,30,35,40,45) icodes

سوال۱۴دستور شماره ۳ را وارد كنيد چه پيغامي مشاهده ميكنيد؟ $\langle\!\!\langle\mathbb{R}\rangle\!\!\!\rangle$ 

وال10براي برطرف كردن اين پيغام چه دستوري بايد وارد كنيد؟»

سوال.16دستور 1و3 چه تفاوتي با هم دارند؟

**دستورduplicate**

duplicates report

expand 3 in 1/2

duplicates drop

سوال.13دستور دوم را تفسير كنيد

با استفاده از اين دستور duplicate متغير وزن هنگام تولد را مشخص كنيد

#### **دستورtabmore**

دستورات tabulate كه در بالا به آن اشاره شد، قابليتهاي محدودي دارند، خصوصا براي محاسبه محدوده اطمينان در زير گروه ها. همچنين، آنها فقط درباره متغيرهاي كيفي آناليز توصيفي را انجام مي دهند. يک دستور بسيار كاربردي كه تقريبا همه پيامدهاي مطالعات اپيدميولوژيک (كيفي، كمي، ميزان و .. ) را پوشش مي دهدف دستور tabmore است.

براي ديدن پنجره اين دستور، فرمان زير را اجرا كنيد:

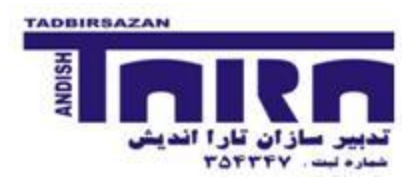

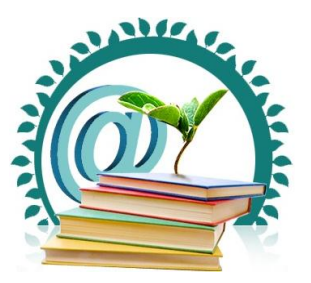

db tabmore

و با انتخاب گزينه هاي مناسب، برآورد ميانگين و محدوده اطمينان ۹۵٪ را براي وزن زمان تولد به تفكيک وضعيت فشارخون مادر محاسبه كنيد. صورت دستور اجرايي به صورت زير خواهد بود:

tabmore, res(bweight) typ(metric) row(hyp) mean

نتيجه را تفسير كنيد

سوال.13با استفاده از اين دستور ميانگين و محدوده اطمينا %95 هفته حاملگي به تفكيك گروههاي وز پايين نوزاد محاسبه كنيد

#### **دستورeffects**

براي محاسبه رابطه بين دو متغير، شاخصهاي اثر مختلفي قابل محاسبه هستند. مي توان اختلاف ميانگين را به عنوان اثر نهايي گزارش كرد و يا از نسبت شانس، نسبت خطر و يا خطر افزايش يافته استفاده كرد. دستور effects امكا محاسبه تمام حاالت فوق را فراهم مي كند. براي ديدن پنجره اين دستور فرمان زير را اجرا كنيد:

db effects

مثلا، براي محاسبه اختلاف ميانگين بين مادران فشارخوني با مادران سالم از نظر وزن زمان تولد نوزاد، دستور زير را اجرا كنيد.

effects,res(bweight)typ(metric)exp(hyp) exc md

نتيجه را تفسير كنيد

سوال۱۸.با استفاده از اين دستور، OR رابطه بين فشار خون مادر و وزن كم هنگام تولد (lowbw) را بررسي نماييد.  $\Diamond$ 

#### **log file**

براي ذخيره كردن نتايج حاصل از آناليز بايد قبل از اجراي دستورات يک فايل متني باز نماييم. در نگارشهاي قبلي برنامه فايل خروجي فقط يک فرمت بنام log داشت ولي در نگارشهاي جديد فرمت ديگري نيز به آن اضافه شده است كه بنــام smcl اسـت. فرمـت جديـد مخصـوص

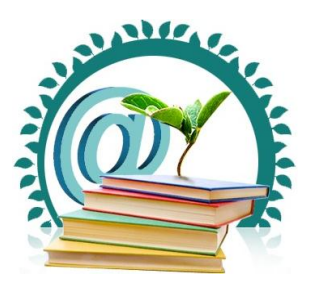

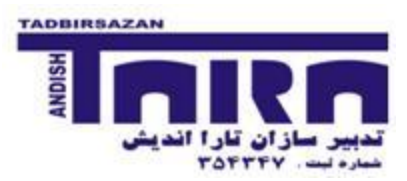

برنامه stata است و نمي توان آن را در ساير برنامهها مانند MS-word باز نمود ولي logfile به راحتي توسط سـاير برنامـههـاي ويرايشـي متن قابل خواندن است. با استفاده از منوهاي بالاي صفحه يک logfile باز نماييد. سپس دستورات زير را اجـرا كـرده و  $\rm logfile$  را ببنديـد. دقت نماييد بعد از باز كردن و بستن  $\rm logfile$  چه دستوري در صفحه مرور دستورات به صورت خودكار نوشته ميشود. logfile ذخيره شده را توسط برنامه wordpad و يا word-MS باز نماييد.

describe

summarize

tabulate hyp

#### **do file**

با استفاده از file do ميتوا دستوراتي كه در STATA استفاده ميشوند را ذخيره كرد.در پنجره review دستوراتي را كه اجرا كرده ايد ميتوانيد به file doتبديل كنيد. بعد از انجام اين كار file doخود را باز كرده و دستورات ذخيره شده را مشاهده كنيد

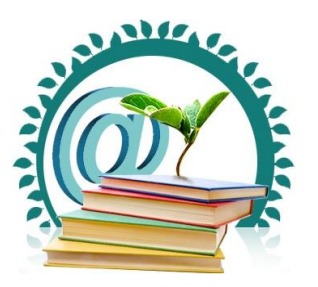

**شرکت بین المللی تدبیرسازان**

**تحقیق، مشاوره، اجرا پروپزال، پایان نامه، مقاله، پروژه با ما آینده علمی خود را تضمین کنید**

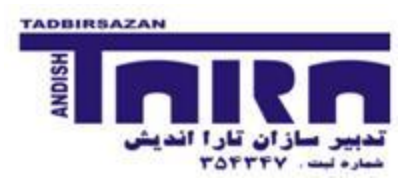

# **مروري بر دستورات اولیه و آشنایی با دستورات بیشتر**

### **گردآوري و نگارش : علی اکبر حقدوست**

در كارگاه دستورات زير توضيح دادهخواهد شد، سعي نمايد بعد از شنيدن توضيحات با دستورات مذكور كار نموده و سپس در جاهاي خالي در نظر گرفتهشده، براي خود توضيحات الزم را يادداشت فرماييد تا در آينده بتوانيد از دست نويس خود براي يادآوري مطالب كمك بگيريد.

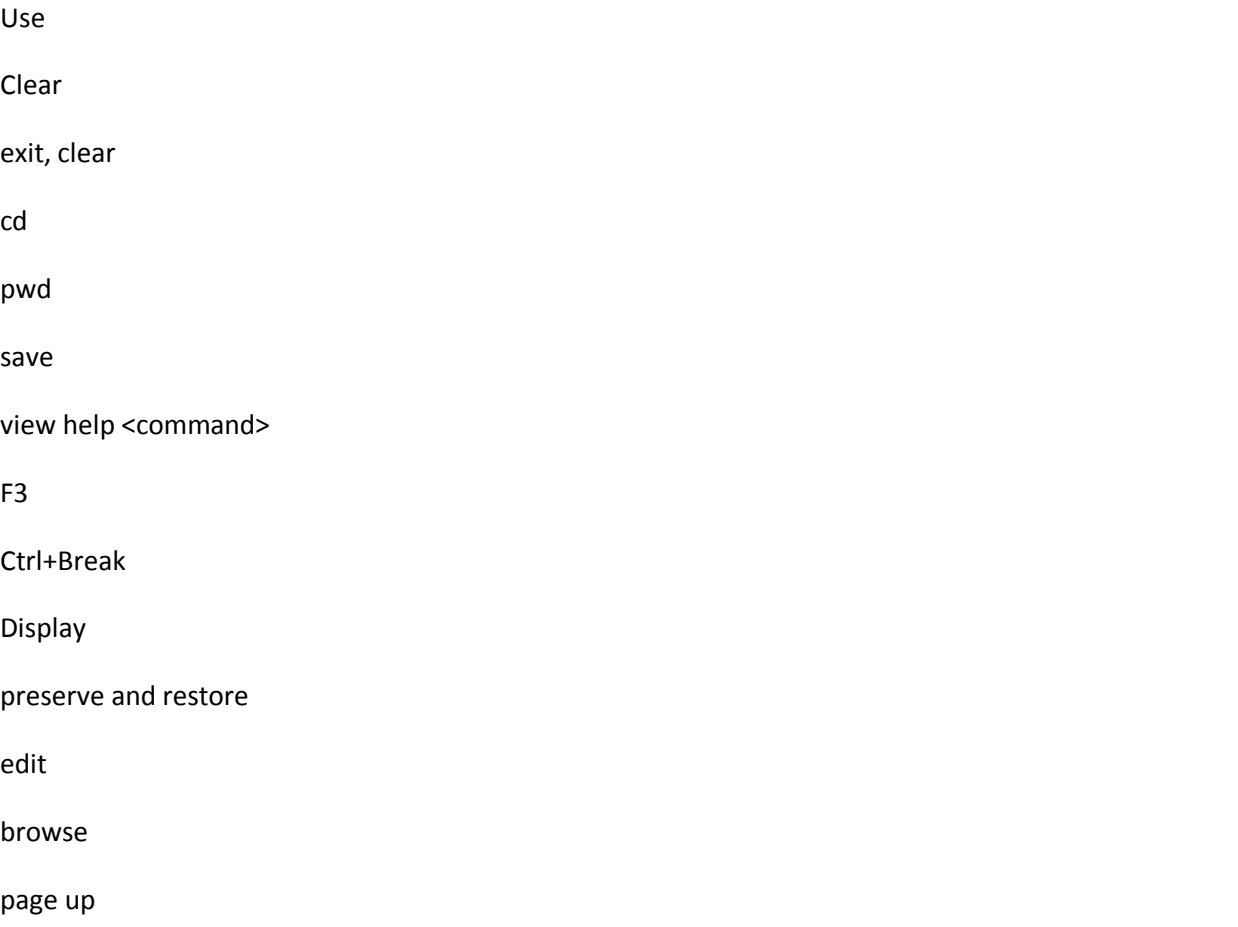

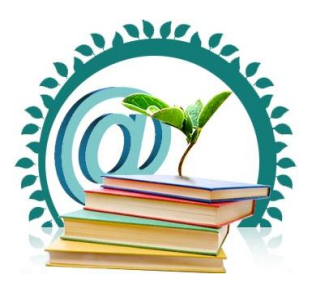

### **شرکت بین المللی تدبیرسازان**

**تحقیق، مشاوره، اجرا پروپزال، پایان نامه، مقاله، پروژه با ما آینده علمی خود را تضمین کنید**

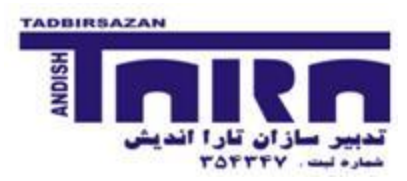

count

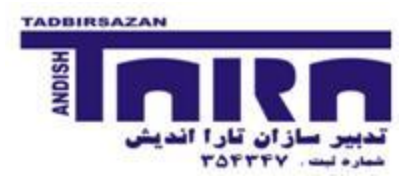

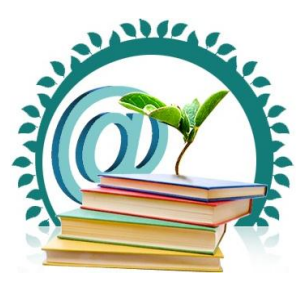

### **ساختن متغیرهاي جدید، دستورات egen and gen و recode**

دستورات بسيار كاربردي براي ساختن متغيرهاي جديد است. در ادامه با كاربردهاي آن آشنا خواهيد شد.

لطفا فايل anxiety را باز نمايد.

متغيرها و محتويات فايل را به دقت بررسي نماييد.

آيا ميتوانيد حدس بزنيد كه دستورات زير چه كاري را انجام ميدهند؟

gen score2=score

recode score2 min/8=0 8/max=1

به نظر شما افرادي كه دقيقاً score هشت داشتهاند در گروه يفر قرار گرفتهاند يا در گروه 1 ؟

براي پاسخ به اين سوال از دستور زير استفاده نماييد و سپس اطلاعات را بر اساس SCOre مرتب نماييد. آيا مفهوم دستور زيـر را كـاملاً درك نمودهايد

brow sco\*

آيا بر اساس دستورات فوق ميتوانيد متغير جديدي به نام 2age درست نماييد كه افراد ٣۵ سال و يا بيشتر را از بقيه جدا نمايد.

بنظر شما دستور drop age2 چه عملي انجام مي دهد؟ امتحان كنيد

لطفأ دستورات زير را اجرا نماييد و نتيجه كار را با دستور بالا مقايسه نماييد. كاربرد اين دستور چيست؟

recode age (min/34=1) (34/max=2), gen(age2)

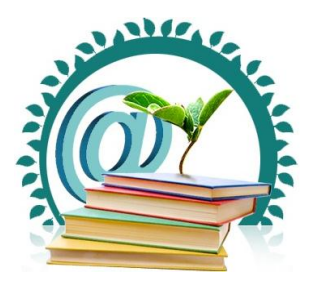

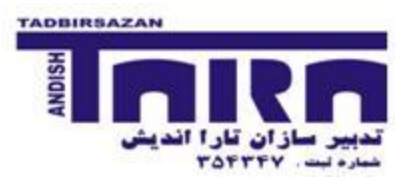

gen age2=(age<=35)

توجه، ممكن است بعد از اجراي اين دستور پيام خطا دريافت نماييد، با كمي دقت دليل آن را خواهيد يافت. راه حل آن نيز قبلاً گفته شده است.

gen age3=group(3)

egen age4=cut (age), at(20, 25, 30,40,50)

egen age5=cut (age), at(20(3)30,40,50)

با دقت فايل را بررسي نمايد و سعي كنيد مشخص كنيد كه دو دستور باال چه عملي را انجام دادهاند

متغير جديدي درست نماييد كه در آن مشخص نماييد هر فرد، مبتلا به چند بيماري است، يعني اگر فردي هم بـه anxiety and tension مبتلا بود (مقدار دو داشت)، فرد را مبتلا به هر دو بيماري دانسته و اگر هر دوي آنها يک بود، فرد را كاملاً سالم بداند و اگر هر يک از اين متغيـر دو عدد 2 داشت، فرد داراي يك بيماري شناختهشود.

به نظر شما دستور زير چه عملي را انجام ميدهد، بعد از اجرا سعي كنيد با استفاده از دستور brow كاربرد اين دستور را كشف نماييد.

egen disease=group(ten anx)

دستور زير براي ساختن تفاوت بين ميانگين SCOTe از امتياز اخذ شده توسط هر فرد است. سعي نماييد ابتدا مفهوم آن را درک کرده و سپس آن را اجرا كنيد.

egen scoave=mean(score) gen deviate=scoave-score

يكي از محاسن بسيار بزرگ stata آن است كه مي تواند ميانگين و يا ساير عملگرها را در زير گروهها حساب نمايد. بعنوان مثال اگـر بخواهيـد اختالف ميانگين اخذ شذه هر گروه جنسي را از امتياز فرد كم نماييم ميتوانيم به شكل زير عمل كنيم

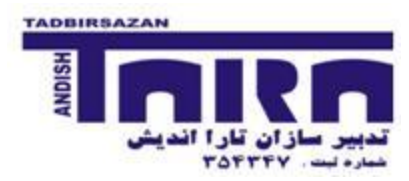

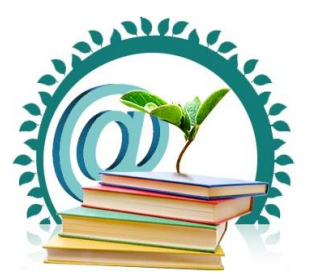

sort sex

by sex: egen sexscav=mean(sore)

gen sexdevia=scoave-score

### **ذخیره ساختن نتایج تحلیلها و دستورات**

دقت فرماييد برنامه stata اطلاعات فايلها را هم زمان با نتايج حاصل از آناليز و همچنين دستورات يک جا ذخيره نمـي كنـد. بـراي ذخيـره نمودن فايلهاي اطلاعاتي بايست به صورت دائم بايد از دستور save استفاده نماييد. البته براي خيره موقت اطلاعـات در حافظـه جـاري برنامـه ميتوانيد از دستورات restore and preserve استفاده نماييد.

دستور preserve را اجرا كنيد و سپس دستور زير را تايپ نماييد

drop age\*

restore

از منوهاي بالاي پنجره استفاده نماييد و فايل تغيير يافته anxiety را ذخيره نماييد. آيا مي توانيد اسم فايل را موقع ذخيره كردن عوض نماييد.

براي ذخيره كردن نتايج حاصل از آناليز بايد قبل از اجراي دستورات يک فايل متني باز نماييم. در نگارشهاي قبلي برنامه فايل خروجي فقط يک فرمت بنام log داشت ولي در نگارشهاي جديد فرمت ديگري نيز به آن اضافه شده است كه بنـام smcl اسـت. فرمـت جديـد مخصـوص برنامه stata است و نمي¤وان آن را در ساير برنامهها مانند MS-word باز نمود ولي logfile به راحتي توسط سـاير برنامـههـاي ويرايشـي متن قابل خواندن است.

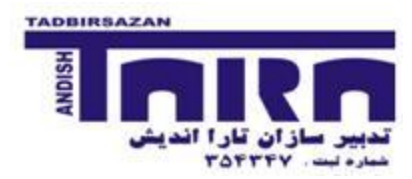

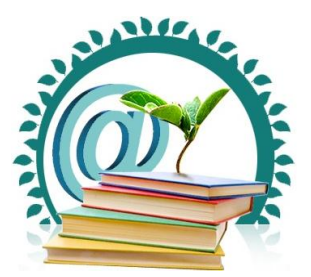

با استفاده از منوهاي بالاي صفحه يك logfile باز نماييد. سپس دستور زير را اجرا كرده و logfile را ببنديد. دقت نماييد بعد از بـاز كـردن و بستن logfile چه دستوري در يفحه مرور دستورات به يورت خودكار نوشتهميشود.

logfile ذخيره شده را توسط برنامه wordpad و يا word-MS باز نماييد.

مجدد همان مراحل فوق را انجام داده ولي اين بار فرمت smcl را انتخاب نماييد.

سعي كنيد با استفاده از دستور translate فايل smcl را به فرمت logfile تبديل نماييد.

براي ذخيره اطلاعات مربوط به دستورات تايپ شده نيز مي توان از دو روش استفاده نمود. روش اول استفاده از فايلهاي دستوري است كـه اصطلاحاً به آن do فايل گفته ميشود و در روزهاي آينده با آنها آشنا خواهيد شد. روش دوم استفاده از دسـتور do treview <number of .استlast commands>

لطفاً دستور زير را تايپ نماييد:

#review 20

**تغییر نام متغیرها، جابجایی آنها و تعریف نمودن برچسب )label)**

مسلماً يادآوري مفهوم متغيرها و مقادير آنها بسيار مشكل است. براي حل اين مشكل ميتوان براي متغيرها و مقادير آنها برچسب ساخت.

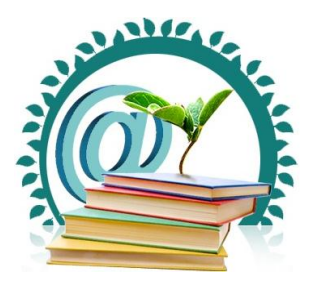

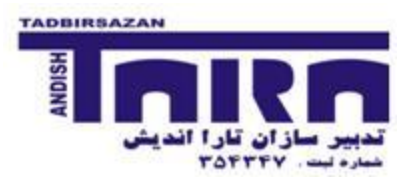

دستورات زير را اجرا نماييد

label var score "psychological score" label define disease 1 "no" 2 "yes" label value tension disease label value anxiety disease brow tension anxiety

سعي نماييد با درك مفهوم دستورات فوق، براي متغيرهاي ديگر فايل برچسب درست نماييد.

### **آشنایی با دستورات describe ,list ,summarize**

براي شناختن بهتر فايل اطلاعات بايست متغيرهاي فايل و همچنين نوع متغيرها بررسي شوند. دستورات فوق اين كمك را به ما مـي كننـد. لطفاً دستورات زير را اجرا نماييد

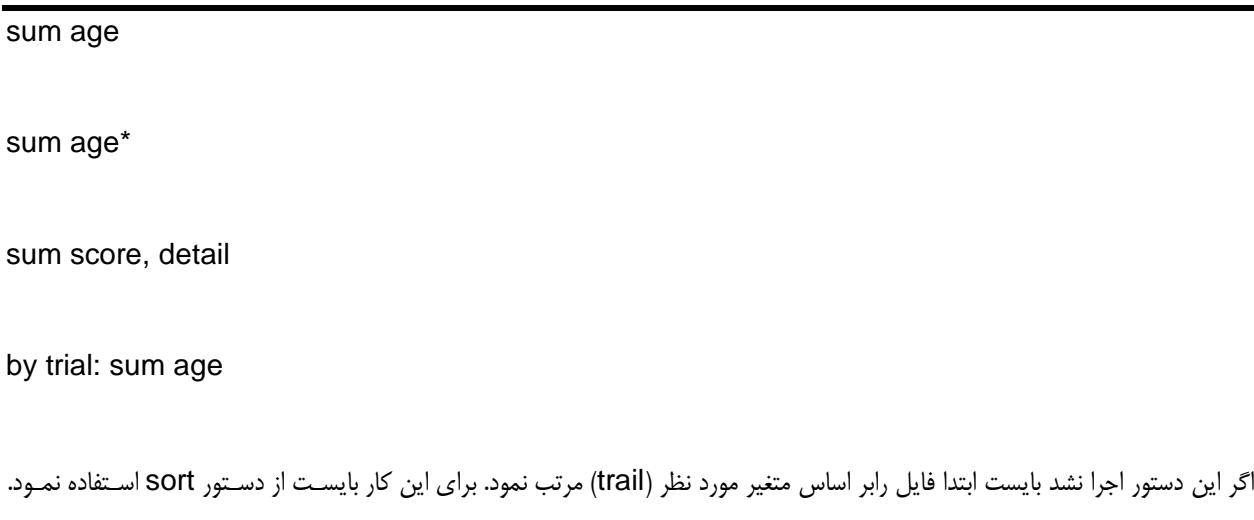

براي آسانتر شدن كار مي توانيد به جاي عبارت by در ابتداي دستور از bys استفاده نمود.

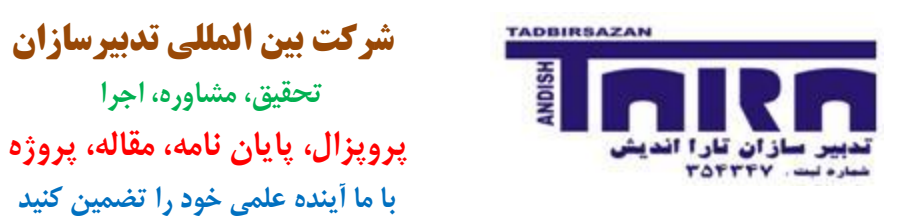

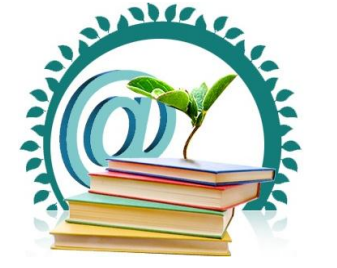

اگر در مقابل دستور Sum هيچ متغيري نوشته نشود، چه اتفاقي مي|فتد.

list sex

list in 12/20

list in -10/l

دستور describe را با و بدون انتخاب نام متغير اجرا نماييد. چه تفاوتي در نتايج آنها وجود دارد.

**آشنایی با دستورات display ,memory ,sort**

دستورات زير را اجرا نماييد

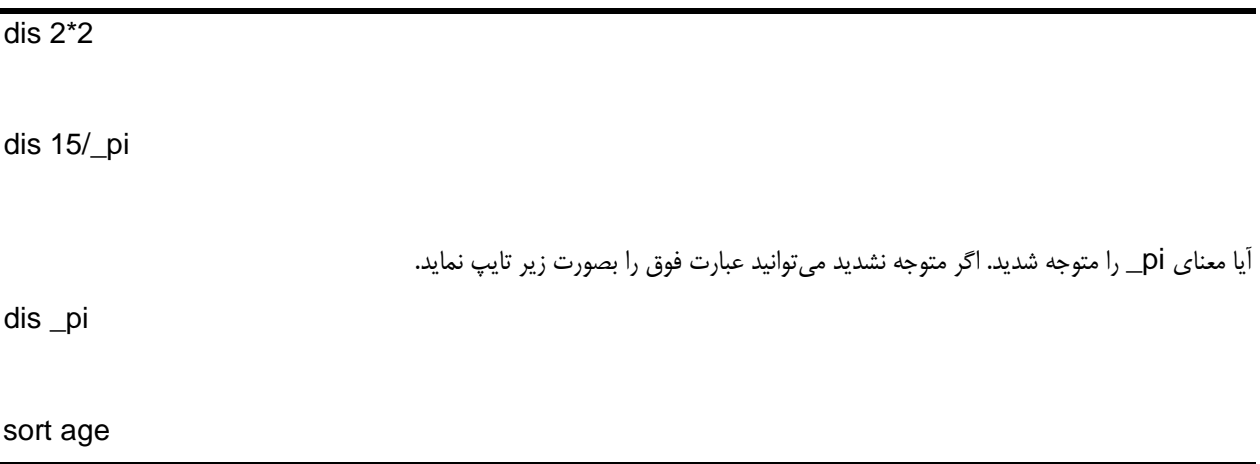

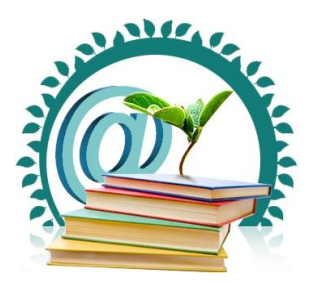

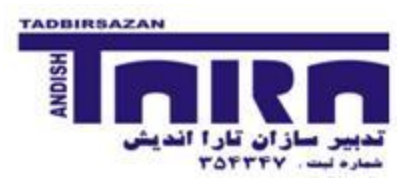

sort age sex

دستورات فوق فايل را بصورت صعودي مرتب مي كنند. آيا مي توانيد روشي را بيابيد كه فايل مذكور را به صورت نزولـي بـر اسـاس age مرتـب نمايد. اگر توانستيد با دو خط دستور اين كار را انجام دهيد براي خود دست بزنيد!

يكي از مشكال ت بسيار رايج زماني كه شما با يك فايل بسيار بزرگ كار ميكنيد مشكل حافظه است. البته منظور حافظه رايانه و برنامه است نه حافظه خودتان! براي حل اين مشكل شما مي توانيد فضاي اختصاص يافته به برنامه را افزايش دهيد. اين كار البته ممكـن اسـت باعـث كـاهش سرعت كامپيوتر شود. در صورت نياز توضيحات كاملتر در جلسه دادهخواهد شد. براي آنكه مشخص نماييد كه فضاي اختصاص يافته بـه برنامـه چقدر است ميتوانيد از دستور زير استفاده نماييد.

memory

از دستور describe نيز براي بررسي وضع حافظه مي توان استفاده كرد. آيا كاربرد آن را در قسمت قبل دريافتهايد.

براي تغيير ميزان حافظه بايست از دستور زير استفاده كرد

set memory # b/k/m/g

توضيحات دستور در كارگاه بيان مي شود.

البته راه ديگري نيز وجود دارد و آن فشرده نمودن فايل اطلاعاتي است. براي اين كار از دستور compress استفاده مـي شـود. بـا اسـتفاده از دستور describe حجم فايل جاري را محاسبه نماييد و سپس دستور compress اجرا و مجدد حجم آن را بسنجيد. چه نتيجهاي ميگيريد.

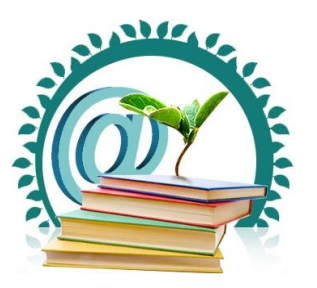

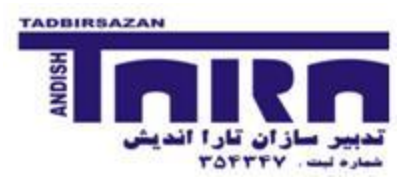

### **آشنایی با functions**

عملگرها كمك مي كنند تا بتوان آسانتر و دقيقتر محاسبات را انجام داد. به صورت كلي عملكرها به چند دسته اصلي تقسيم ميشوند

ا. عملكرهاي رياضي مانند +، -، $\mathrm{pi} \wedge \mathrm{sign}$ ؛ اين عملگرها عمدتاً براي محاسبات استفاده ميشوند.

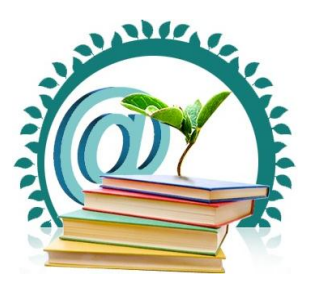

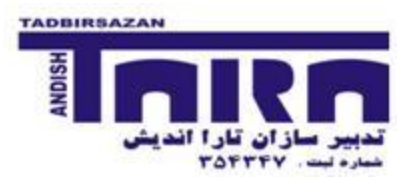

٢. عملگرهاي متني كه بر روي متغيرهاي متني عمليلتي را انجام ميدهند. مثلاً دو متن را با يكديگر تركيب ميكنند (تركيب نـام و نام خانوادگي افراد كه در دو متغير جدا ذخيره شدهاند) و يا علائم زايد را حذف مي كنند مـثلاً space هـاي اضـافه را برميدارنـد. همچنين مي توان از آنها براي ساختن متغيرهاي جديد بر اساس چند character اول و يا آخر يک متغير استفاده نمود.

آيا شما براي آخرين عملگرهاي متني كاربرد ميشناسيد. كدهاي مربوز به مثالً روستاهاي كشور را بياد بياوريد.

- 3. عملگرهاي مقايسهاي مانند عالئم عالمتهاي بزرگتر، كوچكتر و مساوي و يا نامساوي )=!(
- ۴. عملگرهاي منطقي مانند برابر بودن كه با دو علامت مساوي (==) نمايش داده ميشود و علامت not (!) و and) (and) و &()

حال با دانستن اين عملگرها لطفاً تمرينات زير را انجام دهيد. لطفاً قبل از ديدن اجرا اين فراميد، سعي نماييد مفهوم عبارت را درک و مقـدرا آن را پيش بيني نماييد.

 $disp$  sqrt $(4)$ 

list if age<35

list if age==35

list if age>35 & sex==2

list if (age> $35 \&$  sex==2)  $|(age \leq 30 \&$  sex==1)

count if age!=35

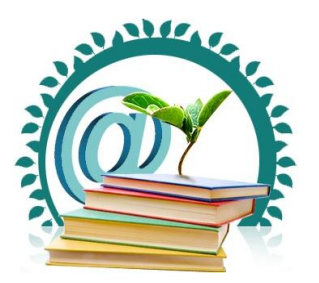

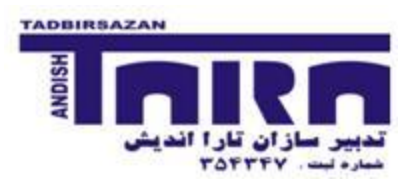

در برنامه بعضي متغيرهاي سيستم وجود دارند كه نقش بسيار زيادي در تسهيل فرآيند كار ايفا مي نمايند. به عنوان مثال مقدار n\_ برابـر شـماره ركورد است و N \_برابر شماره آخرين ركورد در كل فايل و يا زير گروه مورد نظر ميباشد. براي درك بهتر مفهوم مثالهاي زير را انجام دهيد.

gen id=\_n

gen samsize= N

bys sex: gen samsize2=\_N

يكي از نقاط قوت برنامه آن است كه شما مي توانيد به تك تك مقادير موجود در خانههاي يك فايل اطلاعاتي ارجـاع نماييـد. بـه عنـوان مثـال عبارت [10]age يعني سن ركورد شماره 15

براي روشن شدن موضوع اگر بخواهيم مقدار تغييرات SCOre را از هر مرحله trial تا مرحله بعد در يک متغير جديد ذخيره نماييم ميتـوانيم بـه شكل زير عمل كنيم.

sort subject trial

by subject: gen diff=score-score[\_n-1]

bro subject trial score diff

لطفاً بيان نماييد عبارت زير چه عملي را انجام مي دهد

bys subject: gen meansco=sum(score)/\_n

by subject: replace meansco=meansco[\_N]

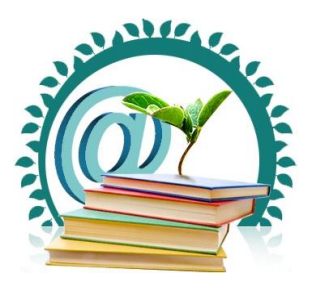

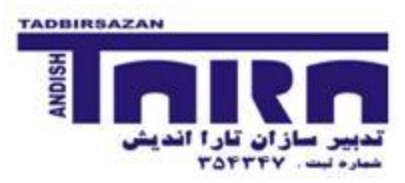

بعد از اجراي هر دستور آماري، مقادير گزارش شده در متغيرهاي موقت در حافظه ذخيره مي شود. بعنوان مثال بعد از اجراي دستور Sum مـي-توان مقدار ميانگين محاسبه شده در متغيري موقتي ذخيره ميشود كه با عبارت (mean) شناختهمـيشـود. بـراي درك بهتـر موضـوع لطفـاً دستورات زير را اجرا نماييد.

sum age

dis r(mean)

gen agedev=age-r(mean)

**تمرین زیر انتخابی است**

با استفاده از برنامه به سادگي مي توان متغيرهاي جديدي ساخت و از برنامه خواست بر اساس قوانين مشخصي آنها را پر نمايد. به عنوان مثال دستورات زير از برنامه مي خواهند كه يك فايل با ١٠٠ ركورد جديد ساخت و متغير وزن را با ميانگين ٧۵ و انحراف معيار ١٠ و با توزيع نرمال ساخت

preserve set obs 100 gen weight=uniform() replace age=invnorm(weight) .replace age=age\*10+75

**language syntax: if, by, weight, options دستورات با آشنایی**

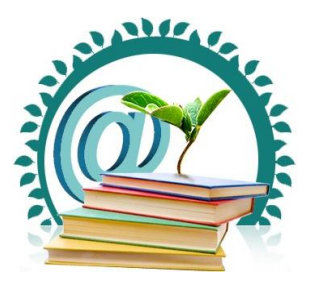

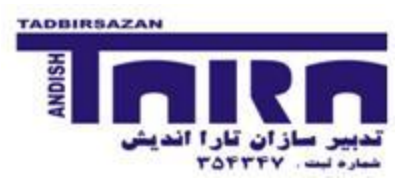

براي اجراي بهتر و دقيقتر دستورات اين امكان وجود دارد تا آناليز را به زير گروه خاصي محدود نمود و يا براي هر يـك از ركوردهـا وزن در نظر گرفت.

به يورت كلي دستورات stata فرمت كلي زير را دارند

by(s) <varlist>: commad <varlist> if….in…using…, options

مثال

```
bys sex: sum age if trail= =2, detail
```
**توجه**: بايست دقت نمود كه براي if حتماً دو عالمت = در كنار يكديگر بايست تايپ شود )==(.

همچنين از دستور weight ميتوان براي وزن دادن به ركوردها استفاده نمود.

Preserve

Clear

set obs 2

gen sex=1

recode sex  $1=2$  if  $n=-2$ 

gen number=\_n\*100

tab sex

```
tab sex [fweight=number]
```
البته مي توان با استفاده از دستور expand نيز فايل را باز نموده و تحليلها را در آن انجام داد.

expand number

list

restore

آشنايي با دستورات recode

دستور recode كمك ميكند كه مقادير يك متغير را تغيير و با قادير جديد جايگزين نمود.

Preserve

recode sex  $1 = \text{in } -40/1$ 

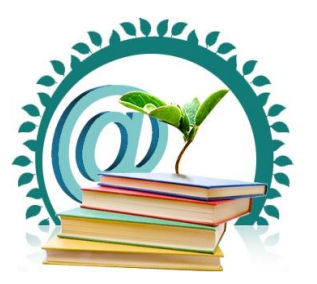

**شرکت بین المللی تدبیرسازان**

**تحقیق، مشاوره، اجرا پروپزال، پایان نامه، مقاله، پروژه با ما آینده علمی خود را تضمین کنید**

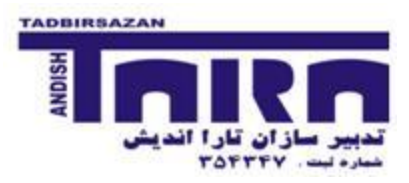

tab sex

restore

recode sex  $(1=2)$   $(2=1)$ , gen(rsex)

recode anx ten  $(1=2)$   $(2=1)$ , pre $(r)$ 

recode score (min/10=1 low) (10/15=2 intermediate) (15/max=3 high), gen(gscore)

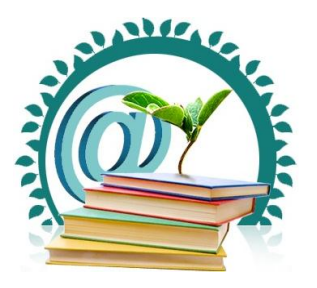

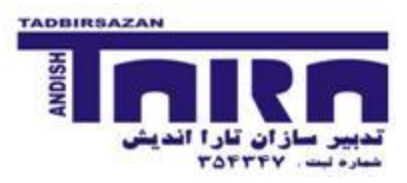

### **آشنایی با دستور table و دستورات مشابه در توصیف متغیرها**

در جزو داده شده در ابتدا كارگاه، به اندازه كافي در خصوص دستور tab توضيح دادهشدهاست. در اين قسمت سعي ميشود با تمريناات زيار قابليتهاي مهم دستور tab به نمايش گذاشتهشود. لذا با دقت ابتدا دستورات زير را مطالعه و سعي نماييد مفهوم آنها را درك كنيد و سپس آنهاا را اجرا فرماييد.

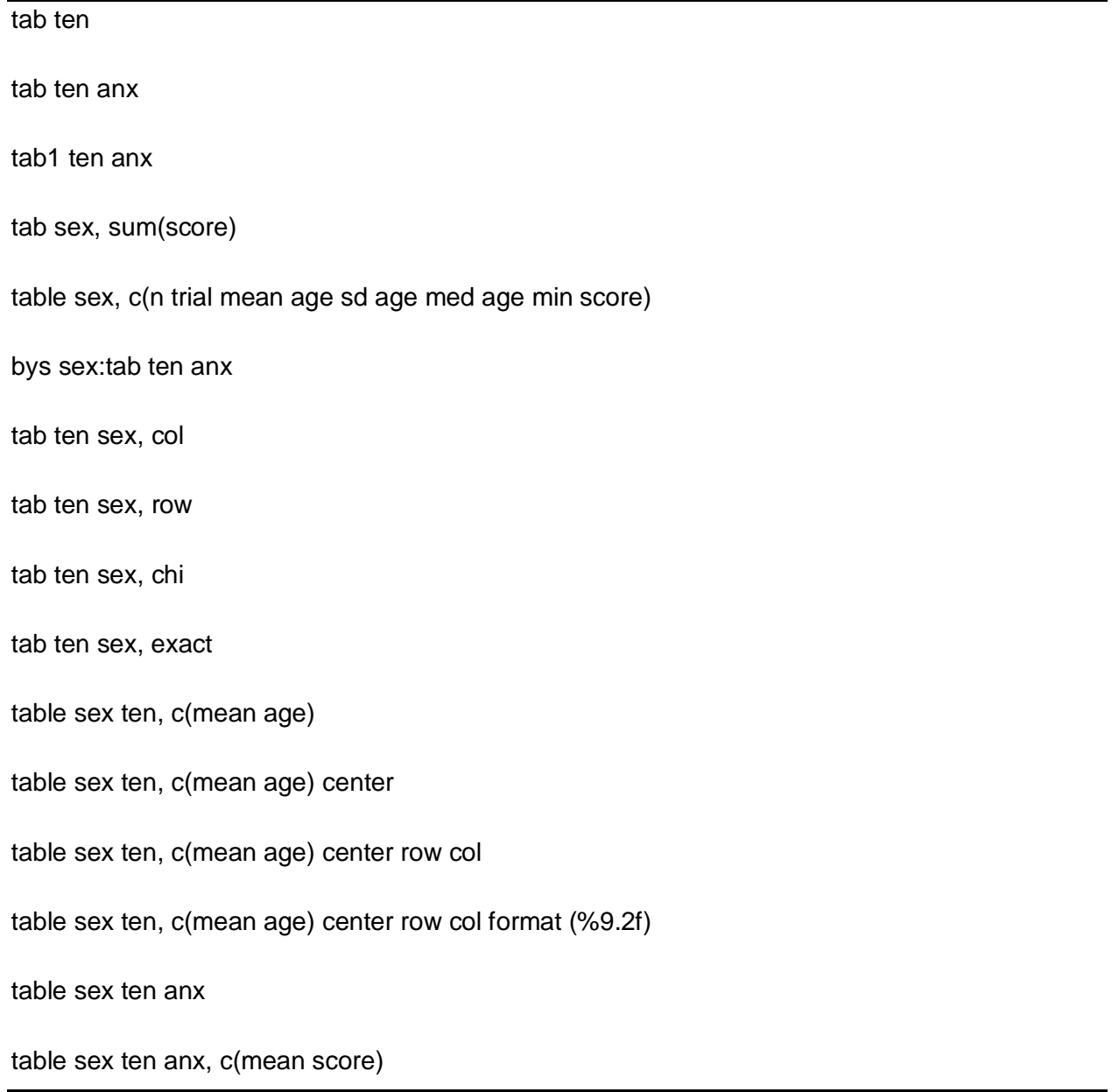

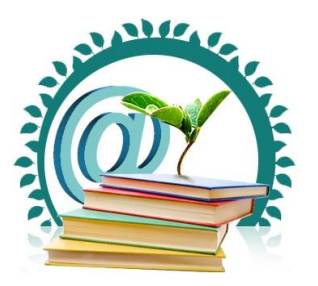

**شرکت بین المللی تدبیرسازان**

**تحقیق، مشاوره، اجرا پروپزال، پایان نامه، مقاله، پروژه با ما آینده علمی خود را تضمین کنید**

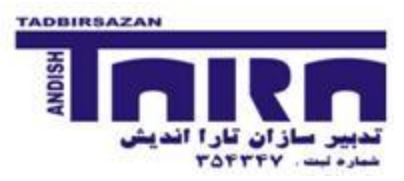

tabstat score age

- tabstat score age, by(sex)
- bys ten: tabstat score age
- tabstat score age, stat(mean sd min max) format(%3.1g)
- tabstat score age, stat(mean sd min max) col(stat) format(%3.1g)
- tabstat score age, stat(mean sd min max cv q) col(stat) format(%3.1g)
- tab trial, plot
- tab trial, gen(tr)
- table ten anx [freq=sex]

tabi 30 20 \ 20 10

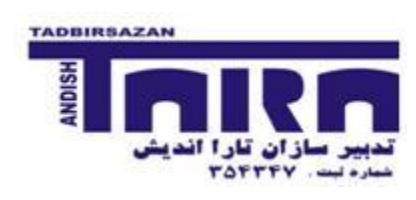

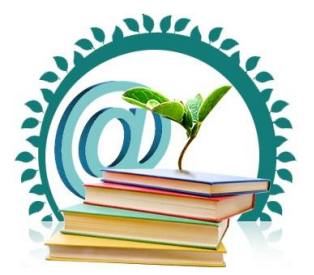

## **ترسیم نمودارهاي مختلف و ذخیره سازي**

**گردآوري و نگارش : علی میرزازاده** 

لطفا فايل birhts.dta را باز كنيد.

### **BOX PLOT •**

براي ترسيم box plot وزن نوزاد هنگام تولد، دستور زير را اجرا نماييد:

graph box bweight

تعداد زيادي از افراد زير خط پاييني قرار گرفته اند. به نظر شما شكل توزيع چگونه است؟ اين خط بر چه مبنايي ترسيم شده است.

با اجراي دستور زير، توزيع وزن نوزاداني كه از مادران مبتلا به فشارخون بالا متولد شده اند را با مادران نرمال مقايسه كنيد:

graph box bweight, over(hyp)

اين كار را به تفكيك نوزادان پسر و دختر انجام دهيد:

graph box bweight, over(hyp) over( sexalph )

به جاي (sexalpha(over، از (sexalpha(by استفاده كنيد، و دو نمودار را با هم مقايسه كنيد.

#### **HISTOGRAM**

براي ترسيم هيستوگرام وزن زمان تولد، دستور زير را اجرا كنيد:

twoway histogram bweight

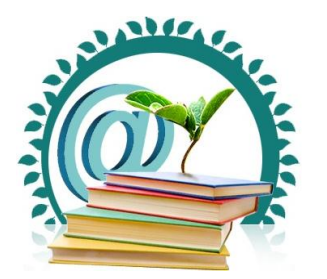

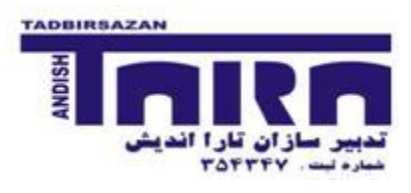

براي تغيير مبناي شروع محور x از صفر، پهناي هر ستون برابر با ۵۰۰ گرم و تبديل محور y به درصد فراواني، دستور بالا را به صورت زير تغيير دهيد:

twoway histogram bweight , percent start(0) width(500)

براي تمرين بيشتر، توزيع وزن نوزاد را به تفكيك بر اساس جنسيت نوزاد و وضعيت فشارخون مادر ترسيم كنيد.

جالب است كه در STATA مي توان نمودار هيستوگرام را براي نمايش داده هاي كمي گسسته هم بكار برد، اما تنظيم آن كمي مشكل است.

twoway histogram hyp , discrete xlabel(0 1) xscale(range(-1 2)) gap(50) percent

#### **SCATTER PLOT**

براي نمايش نمودار نقاط پراكنده بين وزن زمان تولد نوزاد و هفته حاملگي كه زايمان در آن اتفاق افتاده، دستور زير را اجرا كنيد:

twoway scatter bweight gestwks

به نظر شما، چه رابطه اي بين اين دو وجود دارد؟

براي نشان دادن خط رگرسيون در نمودار فوق، بايد از دو نمودار روي هم افتاده ، scatter و lfit، استفاده كنيد:

twoway (scatter bweight gestwks) (lfit bweight gestwks) , xtitle("Gestation Perid, (weeks)") ytitle("Birth Weight, gr")

حالت كلي دستور به يورت زير است:

twoway ( … , options ) (… , options ) , options

آيا با استفاده از دستورات فوق، مي توانيد خط رگرسيون رابطه وزن زمان تولد نوزاد و هفته حاملگي را براي نوزادان پسر و دختر را جداگانه ( اما در يك نمودار( ترسيم كنيد؟

بسيار خوب، اجازه دهيد اجزاء دستور زير را با هم مرور كنيم

twoway (scatter bweight gestwks if sex==1, msymbol(x) color(black)) (lfit bweight gestwks if sex==1 , color(black)) (scatter bweight gestwks if sex==2, msymbol(smcircle) color(red)) (lfit bweight gestwks if sex==2, color(red)) , legend( label(1 "Boys") label(3 "Girls"))

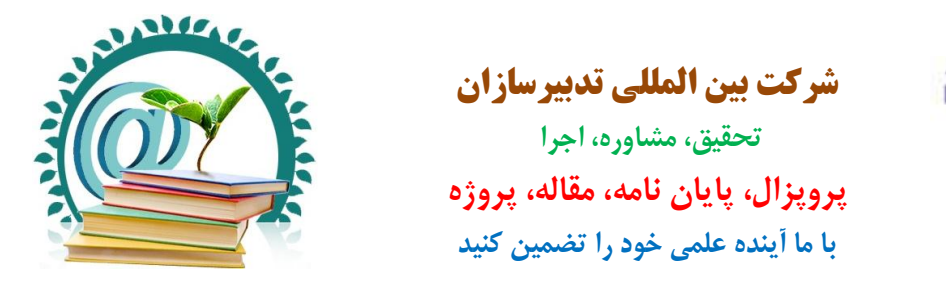

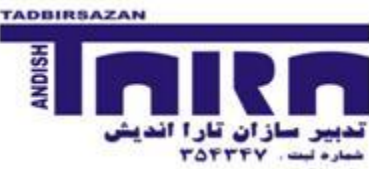

#### **Bar Chart**

براي ترسيم نمودار ستوني براي نمايش ميانگين وزن زمان تولد به تفكيك جنسيت و ابتلا مادر به فشارخون بالا، دستور زير را اجرا كنيد:

graph bar (mean ) bweight, over(hyp) over(sexalph)

تصور كنيد كه وزن نوزادان در يك ماهگي هم اندازه گيري شود و با نام weight1 وجود داشته باشد، براي نمايش ميانگين وزنها در كنار هم در يک نمودار ستوني به تفکيک جنسيت و ابتلا مادر به فشارخون بالا چه دستوري را پيشنهاد مي کنيد. براي مثال، به وزن نوزادان هر يک ۵۰۰ گرم افزوده و متغير weight1 را بسازيد، و سپس نمودار آنرا ترسيم كنيد.

**چند دستور تکمیلی**

دستور زير را به خاطر داريد:

twoway scatter bweight gestwks ,

به نظر شما اضافه كردن هر يك از دستورهاي زير به ادامه خطر بالا چه كاري را انجام مي دهند :

title(TITLE)

subtitle(SUBTITLE)

caption(CAPTION)

note(NOTE)

by (sexalph, title(TITLE))

xtitle (Gestationa period in weeks, size(large))

ylabel(1000(500)5000)

براي ذخيره نمودار در حافظه موقت، از گزينه (...)name استفاده كنيد:

scatter bweight gestwks , name(g1)

براي نمايش مجدد نمودار 1g، دستور زير را اجرا كنيد:

graph display g1

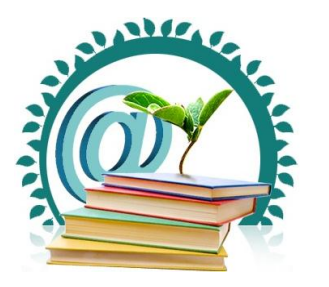

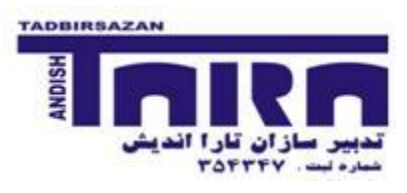

و براي ذخيره ان براي هميشه، از save استفاده كنيد. مواظب حالت replace باشيد:

graph save g1 , replace

پسوند ذخيره شده gph است. براي ذخيره نمودار به فرمتهاي ديگر ، مانند tif، از دستور زير زماني كه پنجره نمايش نمودار باز است استفاده كنيد:

graph export g1.tif , as(tif) replace

برخي از optionهاي عمومي دستور graph را در جدول زير مرور كنيد:

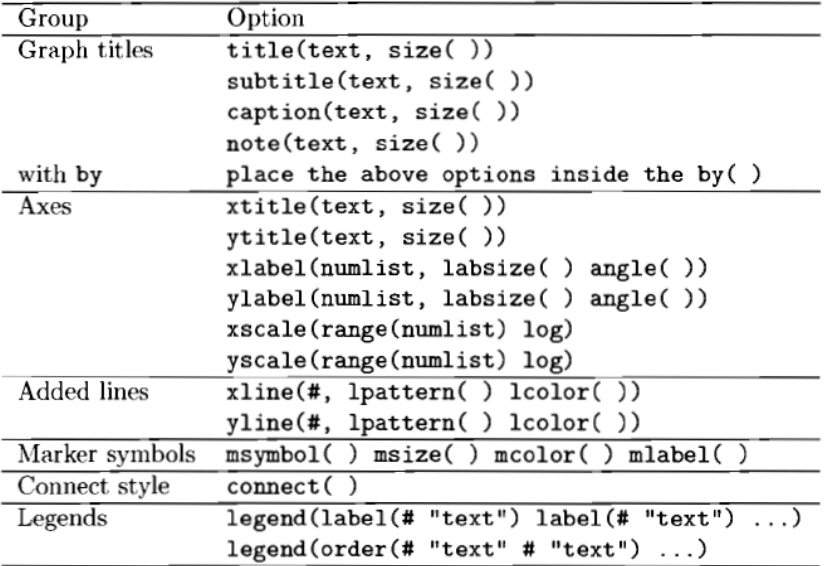

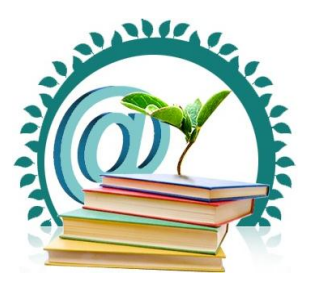

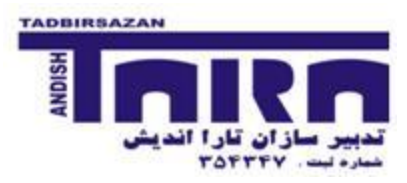

# **مبناي وزندهی و آنالیز پیمایشهاي کشوري با نمونه گیري خوشهاي یکمرحله اي**

**گردآوري و نگارش : علی میرزازاده** 

**یک مثال ساده براي درک مفهوم وزن دهی:**

براي برآورد درصد مصرف كنندگان سيگار در مردان كشور منالند، تعداد 1۰ نفر با استفاده از روش نمونه گيري طبقه اي مورد مصاحبه قرار گرفتند. از هر استان (استان شمالي= ۱، استان جنوبي=۲) ۵ نفر در سه گروه سني (3,2,3=age) وارد مطالعه شدند. يک نفر در استان جنوبي در گروه سني ٢ به سوال مربوط به سابقه مصرف سيگار پاسخي نداده است. جمعيت مردان كل كشور ٩٥٠ نفر (استان شمالي = ٥٥٠ مرد، استان جنوبي = ۴۰۰نفر) است. جمعيت هدف هر گروه سني در هر استان در ستون pop ارائه شده است.

بدليل اينكه نمونه گيري Proportional to Size نبوده است و ميزان پاسخ دهي در همه گروهها يكسان نيست، لذا لازم است كه براي دستيابي به بهترين (Unbais) برآورد از درصد مصرف سيگار، درصد وزن داده شده را محاسبه كنيم. جدول زير را براي محاسبه مبناي وزن (براي هر گروه سني به تفكيك استان) كامل كنيد.

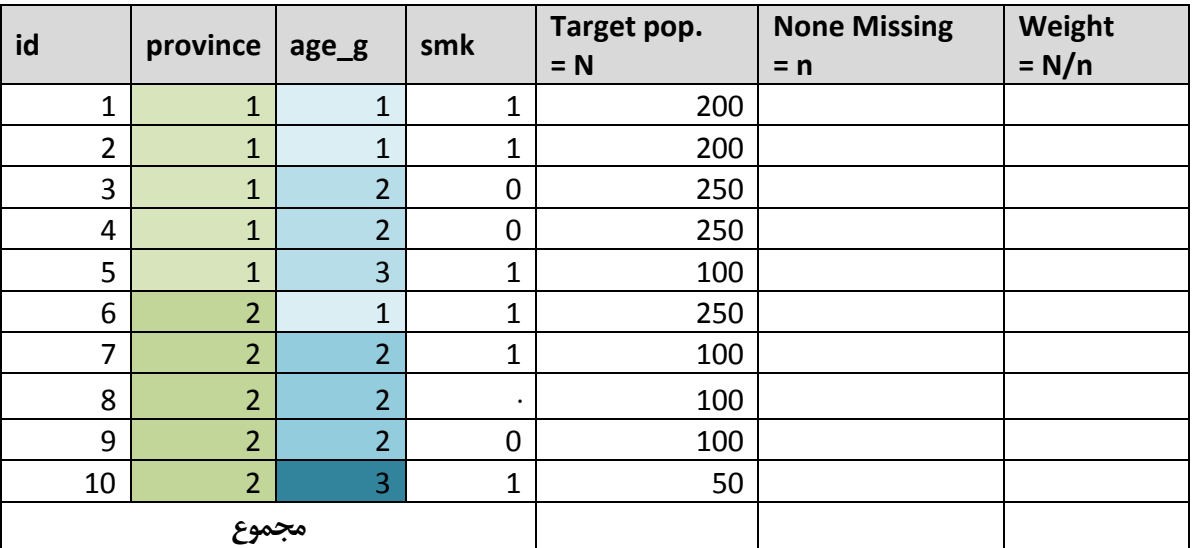

اكنون كه خانه هاي جدول بالا را پركرديد، براي انجام محاسبات فوق در برنامه STATA ، فايل menaland.dta را باز كنيد.

لطفا بدون اينكه كاغذ را برگردانيد، با استفاده از دستور egen و تابع count تعداد افرادي كه در هر گروه سني در هر استان به سوال مربوط به مصرف سيگار پاسخ داده اند را محاسبه كنيد.

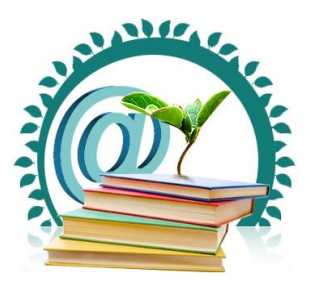

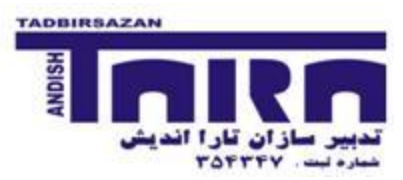

سپس با تقسيم تعداد جمعيت هر گروه سني در هر استان بر تعداد پاسخ دهندگان، متغير weight را ايجاد نماييد.

]مگه نگفتم اول انجام دهيد، بعد به اين يفحه نگاه بندازيد !![

همانطور كه شما هم متوجه شديد، دستورات زير محاسبات باال را انجام خواهند داد:

bys province age  $g : e$ gen non miss = count(smk)

gen weight= pop/non\_miss

با دستور list ، يكي بودن نتيجه محاسبات را با جدول صفحه قبل كنترل كنيد. سپس براي محاسبه مجموع ستونها، دستور زير را بايد اجرا كنيد:

tabstat pop non miss weight, stat (sum)

به نظر شما، آيا اعداد ستونها منطقي هستند؟ مفهوم هريك چيست؟

با محاسبه دريد وز داده شده، پنجره tables way-one را با استفاده از دستور زير باز كنيد:

db tab

و با استفاده از پنجره weight و انتخاب مناسب متغيرهاي لازم، محاسبه لازم را انجام دهيد. نتيجه اجراي دستور زير، درصد سيگار 68/47٪ است.

tabulate smk [aweight = weight]

تفاوت درصد وزن داده شده را از درصد اوليه، چقدر است؟ دليل اين تفاوت در چيست؟

به نظر شما آيا با توجه به روش نمونه گيري، آيا برآورد باال بهترين برآورد است و يا بايد نكات ديگر را مد نظر قرار داد؟

**آنالیز داده هاي برنامه مراقبت غیر واگیر - پیمایش کشوري سال 5831**

اين پيمايش مطابق با روش پيشنهادي سازمان جهاني بهداشت (Stepwise approach) و با روش نمونه گيري خوشه اي يک مرحله اي در ٣٠ استان كشور (هر استان ٥٠ خوشه ٢٠ تايي) انجام شده است. فايل اصلي داده هاي اين پروژه شامل سي هزار نفر و متغيرهاي بسياري است كه تنها به انتخاب تعدادي از اين افراد (٢٨ استان و در هر استان حدودا ۵ خوشه ٢٠ نفري) و تنها بخشي از متغيرهاي آن اكتفا شده است.

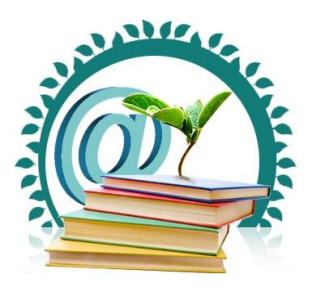

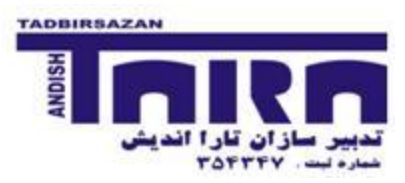

فايل STEPs85.dta را باز كنيد. با اجراي دستورات زير، مبناي وزن دهي داده ها، متغير weight، را ايجاد نماييد.

bys id  $pop : egen non-miss = count(s1)$ 

gen weight= pop/non\_miss

براي تنظيم ساختار داده ها بايستي مشخص كنيد كه كدام متغير حاوي اطلاعات مربوط به كد طبقه، كداميك مربوط به كد خوشه و كدام متغير حاوي وز داده ها ست. براي اينكار دستور زير را اجرا كنيد:

#### db svyset

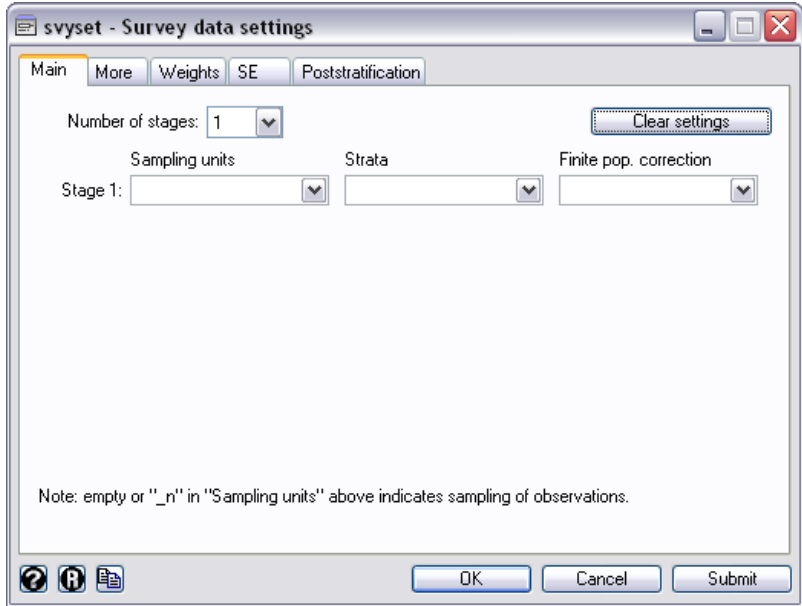

در قسمت sampling units متغير خوشه ها = partici2 ، در قسمت Strata متغير طبقه ها = particip و در قسمت Sampling variable weight مت،ير weight را جايگذاري كنيد و كليد OK را فشار دهيد :

### **svyset partici2 [pweight=weight], strata(particip) vce(linearized) singleunit(missing)**

پس از اجراي اين دستور، دكمه save را فشار دهيد تا براي هميشه ساختار نمونه گيري در اين فايل داده ها ذخيره شود.

براي ديدن ساختار ايجاد شده، دستور svydes را اجرا نماييد:

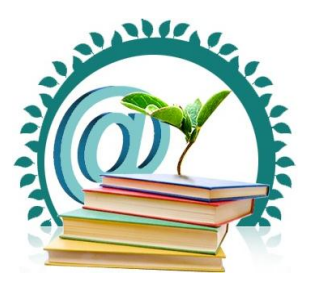

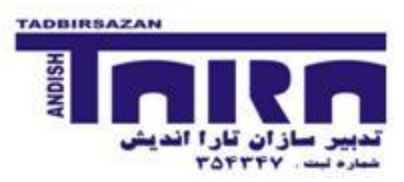

svydescribe

آيا در خوشه ها گرد آوري شده، اشتباهي رخ داده است؟ كدام استان تعداد خوشه كافي را گرد آوري نكرده است؟

براي بررسي دقيقتر خوشه ها در هر طبقه، دستور زير را اجرا كنيد:

svydescribe , finalstage

براي بررسي دقيقتر در مورد يک متغير، مانند S1، دستورات زير را اجرا كنيد:

**svydescribe s1** 

**svydescribe s1, finalstage** 

تمامي دستورات مربوط به analysis survey دز يك مجموعه واحد در قالب دستورات svy در STATA نمايش داده مي شوند. در نسخه 1۰ و بالاتر، دستورات SVY به صورت حالت زير تغيير ساختار داده اند :

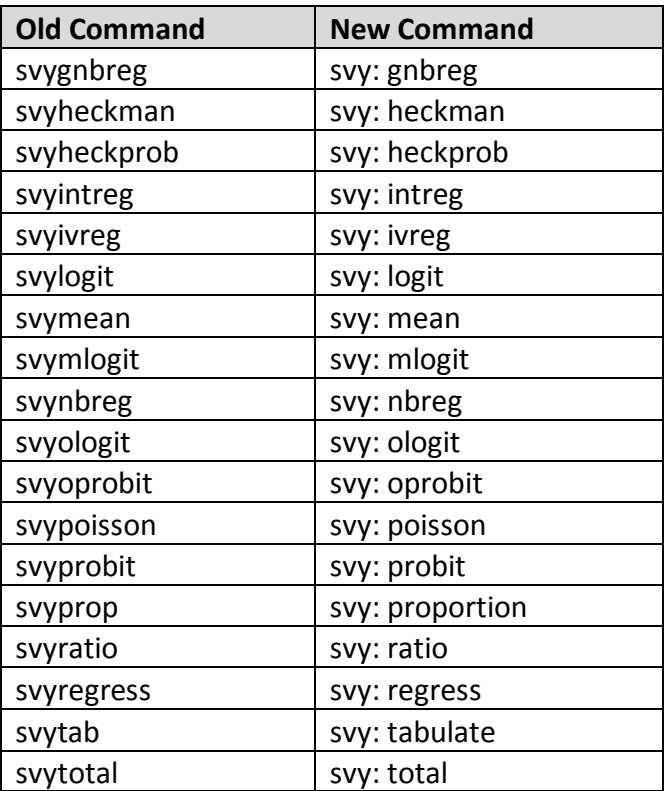

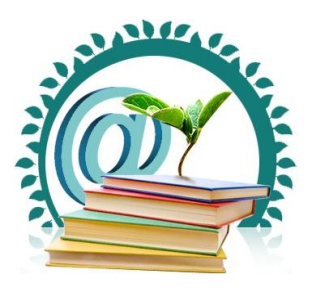

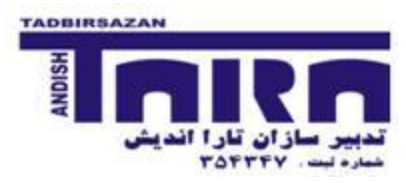

براي محاسبه دريد فراواني مصرف سيگار ، دستور زير را اجرا كنيد. پيشنهاد مي شود از پنجره دستور براي اجراي استفاده كنيد.:

svy linearized : tabulate s1, se ci percent obs

اگر به تفكيك جنسيت، دريد فراواني مصرف سيگار را الزم دارد، دستور زير را اجرا كنيد:

svy linearized : tabulate s1 c1, col se percent obs دستور فوق بدون استانداردسازي انجام شده است. براي نمايش محدوده اطمينان ٩۵٪ درصد استاندارد شده مصرف سيگار به تفكيك جنسيت ، ت،ييرات زير را در دستور باال اعمال نموده و دوباره دستور را اجرا كنيد:

svy linearized : tabulate s1 c1, stdize(id std) stdweight(std\_pop) row percent ci

براي تمرين بيشتر در مورد كار با دستورات survey، ابتدا شاخص توده بدني (bmi) را با استفاده از متغيرهاي وزن و قد ساخته، سپس ميانگين و محدوده اطمينان ۹۵٪ استاندارد شده آنرا را براي گروههاي سني به تفكيک جنس محاسبه نماييد.

سپس Adjusted OR را براي تاثير متغيرهاي سن، جنس و سيگار بر چاقي (30≤bmi) محاسبه كنيد.

[برای اطمینان از جوابهای خود، svy\_analysis.do. اجرا كنید.]

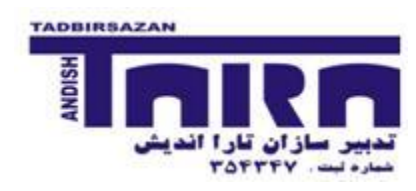

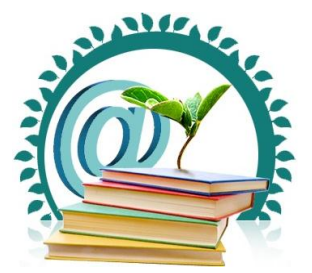

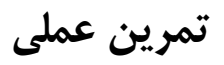

### **بررسی رابطه پلی مرفیسم 2NAT و 1GSTM با سرطان مثانه – مطالعه موردشاهدي جورشده**

گردآوري و نگارش : علي ميرزازاده

هدف اصلي اين تمرين، آشنايي با مفاهيم آمار مقدماتي/ پيشرفته و انجام آناليز آماري با نرم افزار STATA مي باشد. در طـول ايـن تمـرين اثـر جورسازي بر نتايج، اثر انتخاب كنترلهاي مختلف، اثر مخدوش كنندهها و اثر متقابل متغيرهاي مختلف بر رابطه بين ژنهاي مختلـف بـا سـرطان مثانه مورد توجه قرار مي گيرد.

گروه مورد: شامل ۴۵۸ مورد جديد و قديم سرطان مثانه تاييد شده براساس يافته هاي بافتشناسي است. اين موارد در مركـز ثبـت سـرطان ۱۲ بيمارستان در ۵ استان كشور اسپانيا بين سالهاي ۸۶–۱۹۸۵ثبت شده بودند. بيمارستانهاي واقع در ۲ استان بزرگ، جمعيت تحت پوشـش كمـي داشتند درحاليكه بيمارستانهاي ٣ استان كوچك ديگر، درصد پوشش نسبتا خوبي، يعني تقريبا برابر با جمعيت منطقـه خـود، را دارا بودنـد. تقريبـا نيمي از موارد، موارد جديد بيماري بودند.

**گروه كنترل**: دو نوع كنترل، بيمارستاني و مبتني بر جمعيت، در اين مطالعه انتخاب شده اند. ۵۵۹ شاهد بيمارستاني از ليسـت بيمـاران پـذيرش شده طوري انتخاب شدند كه با گروه مورد براساس سن (±۵ سال)، جنس و محل زندگي يكسان باشند. بيماراني كه تشخيصي (هايي) مرتبط بـا عوامل خطر مورد مطالعه داشتند، از گروه كنترل خارج شدند. اين تشخيصها شامل بيماري مزمن ريوي، بيماري قلبـي، عفونـت دسـتگاه ادراري،

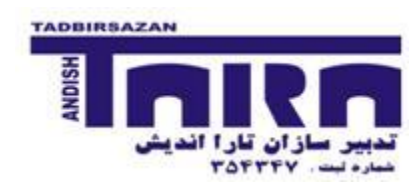

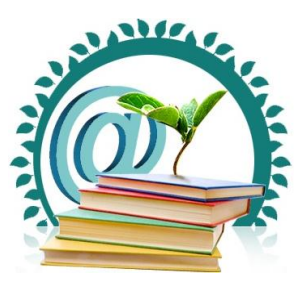

هماچوري و سرطان راههاي هوايي بودند. ۵۱۰ شاهد انتخاب شده از جامعه، از ليست شهروندي موجود در شهرداري طوري انتخاب شدند كـه از نظر سن و جنس با گروه مورد يكسان باشند.

**مصاحبه :** تمامي اطالعات الزم با استفاده از يك پرسشنامه و در منزل افراد تكميل شد

### **متغیرهاي اصلی طرح :**

در جدول صفحه بعد، متغيرهاي مورد بررسي ليست شده اند.

**سیگار**: به يورتهاي مختلف اندازه گيري شده است. years-Pack با ضرب تعداد سيگار در روز (day/Pack (در سالهاي مصرف سيگار محاسبه شده است. براي ساخت متغير "smkstat5" اين متغير در ۳۶۵ (روز) ضرب شده است.

**پلی مرفیسم ژنی**:

NAT2: در اين تمرين، استيلاسيون سريع و متوسط در يک طبقه و استيلاسيون کند در يک طبقه گروهبندي شـده انـد. هفـت پلـي مرفيسـم (Single Nucleotide Polymorphisms – SNPs) مورد بررسي قرار گرفتند. افراد هموزيگـوت بـراي آللهـاي استيلاسـيون سـريع )13\*2NAT ,C12\*2NAT ,B12\*2NAT ,A11\*2NAT 4,\*2NAT )در گروه با فنوتياپ استيالسايو ساريع قارار گرفتناد. افاراد هموزيگوت براي آللهاي استيلاسيون كند، در گروه فنوتيپ استيلاسيون كند طبقه بندي شدند. افراد هتروزيگوت (يك آلل كند و يك آلل سريع 2NAT )در گروه فنوتيپ استيالسيو با سرعت متوسط جاي گرفتند.

حذف **GSTM1:** در اين تمرين، افراد بدون حذف يا هتروزيگوت با يک حذف، در گروه پايـه (+/+، +/- : reference group) و افـراد بـا دو حذف )-/-( در گروه مقابل جاي گرفتند.

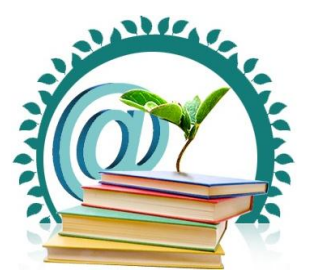

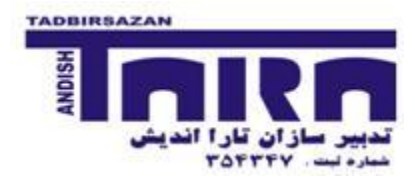

**ساختار فایل داده ها**

توضيحات مربوط به متغيرهاي مختلفي كه در اين تحقيق گردآوري شده اند، را مشاهده مي كنيد:

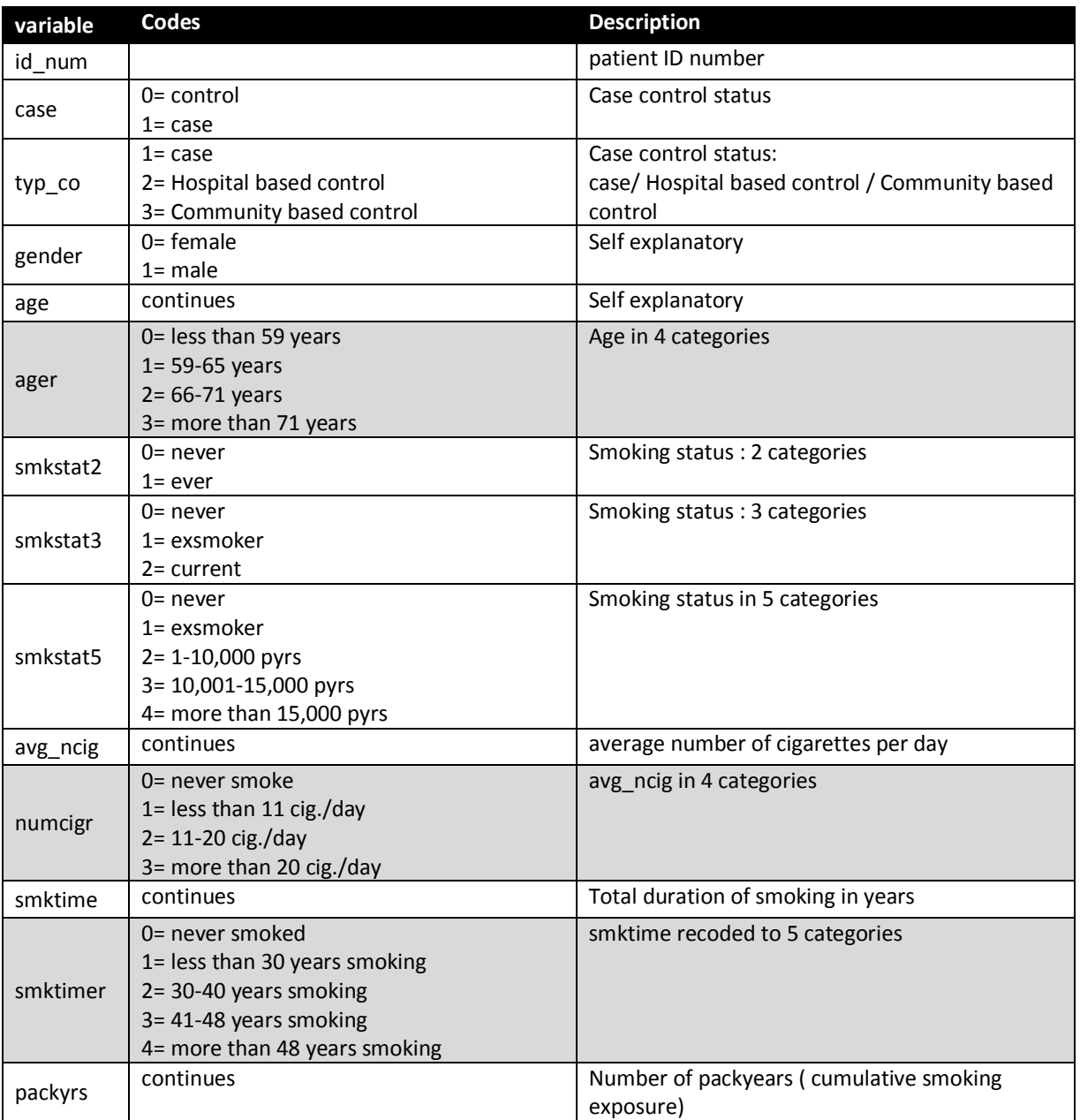

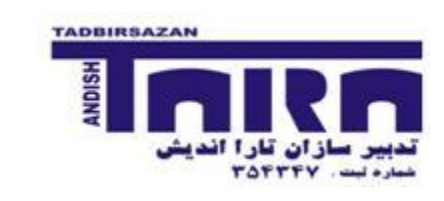

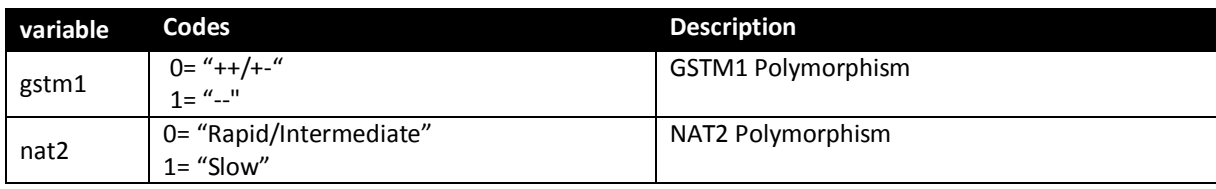

### **نحوه اجراي تمرین**:

هدف اصلي مطالعه بررسي رابطه پلي مرفيسم NAT2 و GSTM1 با سرطان مثانه است. علاوه براين، بدنبال بررسي اثر مخدوش كنندگي و اثر متقابل ديگر متغيرها بر اين رابطه هستيم.

افراد در سه گروه جداگانه، داده ها را مورد تحليل قرار داده و در روز پاياني گزارش آناليز را ارائه مي نمايند:

- گروه H: گروهي كه تنها شاهدهاي بيمارستاني را در نظر گرفته و آناليز را تنها با انتخاب اين گروه از شاهدها انجام مي دهند.
- گروه P: گروهي كه تنها شاهدهاي مبتني بر جامعه را در نظر گرفته و آناليز را تنها با انتخاب اين گروه از شاهدها انجام مي دهند.
	- گروه O: گروهي كه بدو توجه به نوع شاهدها، آناليز را بر روي داده ها انجام مي دهند.

مراحل انجام كار به يورت زير خواهد بود:

- ◆ آشنا شدن با فايل داده ها
- انجام Labelگذاري و Recoding الزم
- توييف داده ها و گزارش Analysis Crude
- Interaction و Confounding ارزيابي
	- \* ارزيابي احتمال وجود Selection bias
		- Dose-response بررسي
		- تفسير يافته ها، نوشتن خاليه مقاله
		- ارائه روش آناليز و نتايج بدست آمده

**دستورکار** 

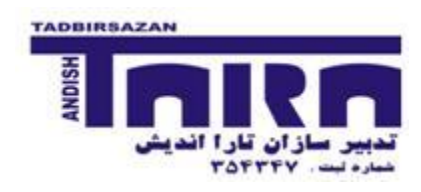

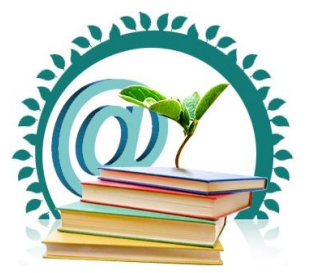

- **1. أشنايي با تمرين و سوال پژوهش:** در مورد نوع مطالعه، اطلاعات جمع آوري شده و اهداف اصلي آن بحث كنيد. به نظـر شـما چه فرضياتي را مي توان براي اين اهداف نوشت.
- **2. آشنایی با فایل داده ها:** فايل dta.bladder را باز كنيد. دستورات describe و codebookرا اجرا كنيد. با توجه به هدف اصلي، كدام متغيرها نقش وابسته، كدام متغيرها نقش مستقل و كداميك ممكن است نقش مخدوش كنندگي داشته باشـند؟ در مـورد انتخاب بهترين متغيرها بحث كنيد.
	- **8. آماده سازي فایل داده ها:**
- ه متغير case كه مشخص كننده افراد مورد از شاهد است كه به صورت 0 و 1 وارد شده است. دستور  $\,$  tab را اجرا كنيد و خروجي را مشاهده كنيد. ديدن 0 و 1 چندان جالب نيست. با اسـتفاده از دسـتور label بـه روش زيـر متغيـر case را برچسب گذاري كنيد:

label define case\_la 0 control 1 case

label value case case la

متغيرهاي ديگر مانند gender ،typ\_co و ... را با روش بالا برچسب گذاري كنيد.

]هركجا كه احساس كرديد كه كامال دستور را ياد گرفتيد، براي برچسب گذاري بقيه فايل do.val\_lab را اجرا كنيد.[

• متغير age را براساس جدول متغيرها، با استفاده از دستور زير گروه بندي نماييد:

recode age min/59=0 59/66=1 66/72=2 72/max=3, gen(ager)

كنترل كنيد كه گروه بندي را درست انجام داده باشيد. سپس، همين گروه بندي را با دستور egen و گزينه cut انجام دهيد.

براي تمرين بيشتر، متغيرهاي smktimer و numcigrرا براساس گروه بندي ذكر شده در جدول متغيرها بسازيد.

]اگر با اين دو دستور آشنايي كامل داريد، تنها فايل do.recode را اجرا نماييد.[

**4. انجام آنالیز توصیفی:** 

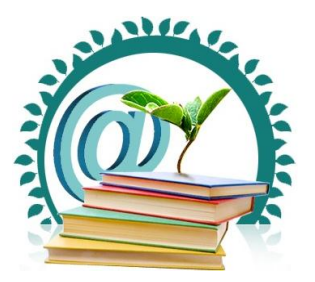

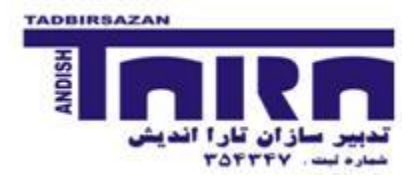

 با استفاده از دستورات tabulate و summarize داده هاي اين طرح را توييف نماييد. براي مثال، دستور زير را اجرا كنيد و خروجي مربوطه را بررسي نماييد:

tab typ\_co

tab case smkstat2, row m

bys case : sum age, de

اين كار را براي توصيف بقيه متغيرهاي طرح به تفكيك گروه مورد و شاهد انجام دهيد.

براي اجراي دستورات باال مي توانيد از پنجره آنها هم استفاده كنيد. براي اين كار دستور زير را براي دسترسي به پنجره دستورtabulate اجرا كنيد:

db tabulate

]اگر با دستورات فوق آشنا شده ايد، براي مشاهده جواب اين بخش، توييف داده ها، do.describe را اجرا كنيد.[

- **1. انجام آنالیز خام بدون درنظر گرفتن همسان سازي:**
- محاسبه OR خام خام **)Crude Crude Unadjusted):** با استفاده از دستورات tabmore و effects رابطه بين tabulate و summarize داده هاي اين طرح را توييف نماييد. براي مثال، دستور زير را اجرا كنيد و خروجي مربوطه را بررسي نماييد:

tab case gstm1 , col

tabmore, res(case) typ(binary) row(gstm1) odds ci

mhodds case gstm1

effects, res(case) typ(binary) exp(gstm1) exc or

• با استفاده از دستورات بالا، ابتدا اثر پلي مرفيسم NAT2 را بر سرطان مثانه بررسي كنيد و سپس به سوالات زير پاسخ دهيد:

```
- چه مواجهه هاي ديگري با خطر ابتلا به سرطان مثانه رابطه دارند؟
```
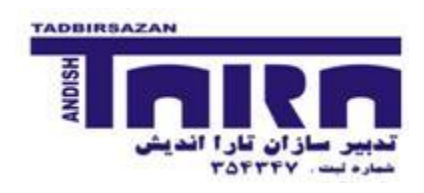

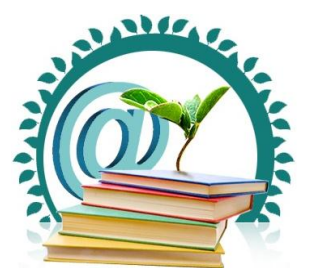

- مفهوم OR براي هر يك از اين مواجههها چيست؟
- $-$  مفهوم OR براي متغيرهاي سن و جنس چيست؟  $-$

]اگر با دستورات فوق آشنا شده ايد، براي مشاهده جواب اين بخش، تحليل خام، do.crude را اجرا كنيد.[

- **6. انجام آنالیز تطبیق یافته بدون درنظر گرفتن همسان سازي:**
- و در تمرين قبل رابطه بين GSTM1 و NAT2 با سرطان مثانه بررسي شد. مشاهده شد كه اين دو پلي مرفيسم با سرطان مسرطان ا مثانه رابطه دارند. در مطالعات گذشته نيز اثر و مكانيسم اين دو بررسي و اثبات شده است. علي رغام باه نظار شاما چارا بعضي از افراد كه اين دو ژنوتيپ را دارند (از نظر ژنتيكي مستعد بيماري هستند)، به بيماري سرطان مبتلا نشده اند؟
- در تمرين قبل نشان داديد كه سيگار با سرطان مثانه رابطه دارد. براي بررسي تاثير سيگار (متغير سوم) بر رابطه بـين ژن و سرطان مثانه، مسير زير را دنبال كنيد.

effects, res(case) typ(binary) exp(gstm1) str(smkstat2) exc or

آيا سيگار Effect Modifier رابطه GSTM1 با سرطان مثانه است؟ آيا سيگار رابطه GSTM1 و سرطان مثانه را مخدوش كرده است؟

به جاي 2smkstat از متغير ديگري ،smkstat3، كه سيگار را دقيق تر اندازه گيري كرده است، استفاده كنيد. آيا در تفسير شما فرقي كرد؟

با استفاده از دستور mhodds، آناليز باال را تكرار كنيد. خروجي ها را با هم مقايسه كنيد.

● رابطه پلي مرفيسم NAT2 با سرطان مثانه را با درنظر گرفتن نقش احتمالي سيگار بررسي كنيد.

]اگر با دستورات فوق آشنا شده ايد، براي مشاهده جواب اين بخش، تحليل خام، do.crudeum را اجرا كنيد.[

**7. مدلسازي رابطه SNPs با خطر سرطان مثانه با درگرفتن تاثیر سایرمتغیرها و همسان سازي**

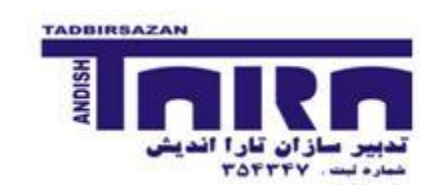

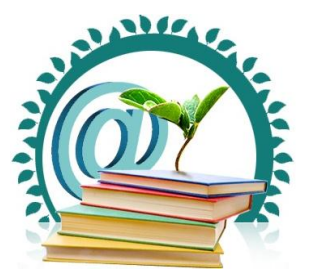

 با استفاده از مدل لجستيك رابطه بين 1GSTM و سرطا مثانه را بررسي نماييد. دستور زير را براي انجام اين كار اجرا كنيد:

**شرکت بین المللی تدبیرسازان تحقیق، مشاوره، اجرا**

**پروپزال، پایان نامه، مقاله، پروژه با ما آینده علمی خود را تضمین کنید**

#### logit case gstm1 gender age

مفهوم اين ضرايب را با يكديگر بحث كنيد. آيا روشي را براي بهتر بيان كردن مفهوم اين ضرايب مي شناسيد؟ به نظر شما چرا سن و جنس در مدل آورده شده اند؟ تفسير ضرايب آنها چيست؟

- با استفاده از مدل لجستيك، رابطه بين مواجهه هاي ديگر با سرطان مثانه را بررسي كنيد. نتايج را به صورت Crude OR بيان كنيد.
	- براي بررسي تاثير سيگار (سه حالتي) بر رابطه بين GSTM1 و سرطان مثانه، مدل زير را اجرا كنيد:

xi : logistic case gstm1 i.smkstat3\*gstm1 gender age , or

مفهوم اين ضرايب را با يكديگر بحث كنيد.

- به نظر شما اگر كسي در حال حاضر سيگار مصرف كند و ژنوتيپ -/- = 1GSTM را داشته باشد، شانس چندبرابري براي ابتلا به سرطان مثانه را نسبت به فرد غيرسيگاري -/- GSTM1 خواهد داشت؟
	- جدول زير را كامل نماييد. راهنمايي : براي محاسبه خط آخر از دستور زير lincom استفاده شده است:

lincom nat2 + lsmkstat3 2 + lsmkXnat2 2, or

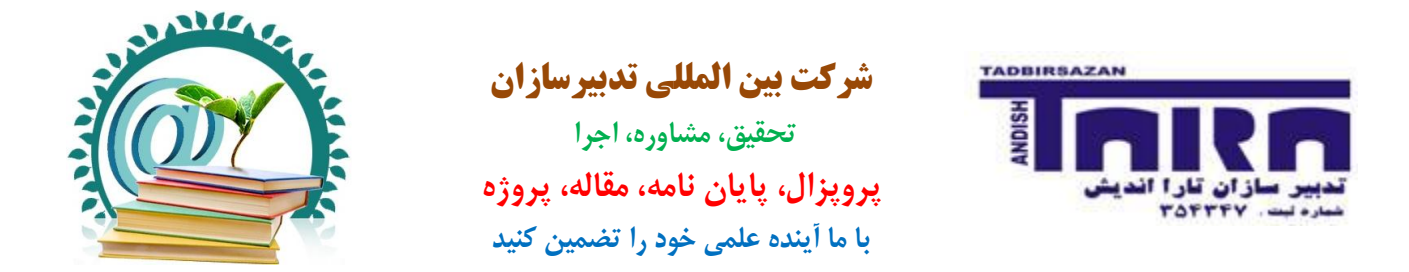

#### **5 جدول – بررسی رابطه 2NAT با سرطان مثانه به تفکیک وضعیت مصرف سیگار**

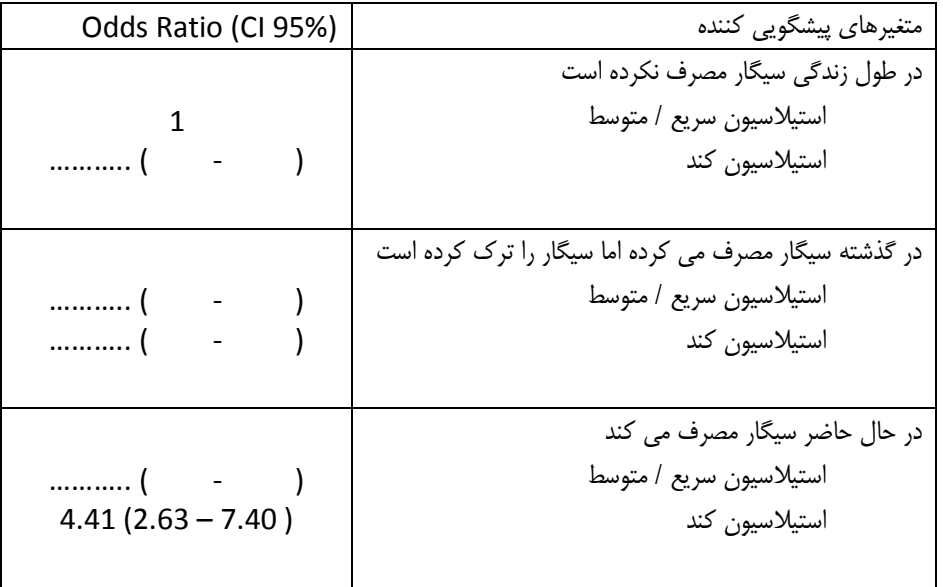

- تفسير شما از يافته هاي جدول باال چيست؟ چه توجيه بيولوژيكي براي اين يافته ها مي توانيد داشته باشيد؟
	- **3. انجام آنالیزهاي دیگر، دوز - پاسخ:**
- رابطه بين متوسط تعداد مصرف سيگار در روز با سرطان مثانه را با مدل لجستيک در حالتهاي زير بررسي نماييد:
	- avg  $ncup = \text{max}$ تعداد مصرف سيگار
	- دسته بندي تعداد مصرف سيگار و ورود آ به مدل به يورت خطي = numcigr
- دسته بندي تعداد مصرف سيگار و ورود آن به مدل به صورت طبقه اي (i.numcigr = (Categorical
- به نظر شما كدام مدل براي بررسي رابطه ژن NAT2 و تعداد سيگار با سرطان مثاله بهترين است؟ معيار شما براي انتخاب چيست؟

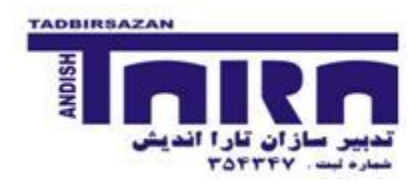

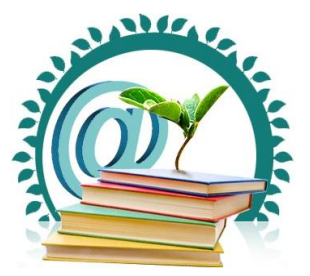

- **9. بررسی اثر انتخاب کنترلهاي مختلف براي نتایج:**
- بر اساس بهترين مدل انتخاب شده در بخش هشتم، اثر كنترلهاي مختلف را در تفسير رابطه NAT2 بر سرطان مثانه بررسي نماييد.
	- **.51 گزارش یافته ها و ارائه آن:**
- نتيجه مراحل 9 گانه باال را در قالب يك خاليه مقاله در 255 كلمه بنويسيد و يك نفر را از گروه خود براي ارائه گزارش كار گروه انتخاب نماييد.
	- مي توانيد براي ارائه خود، از جدول و نمودار براي نمايش OR خام و تعديل شده استفاده نماييد